### **5. BAB V**

### **IMPLEMENTASI DAN PENGUJIAN**

#### **5.1 IMPLEMENTASI PROGRAM**

Implementasi program digunakan untuk menerapkan perancangan halaman yang ada pada program dimana implementasi ini juga menguji program yang dibuat telah sesuai dengan sistem yang dirancang. Adapun implementasi sistem informasi persediaan barang pada CV. Sumber Permata Berlian dapat dijabarkan sebagai berikut :

1. Halaman Beranda

Halaman beranda merupakan halaman yang berisikan informasi CV. Sumber Permata Berlian dan terdapat menu dan *link* untuk membuka ke halaman lainnya. Gambar 5.1 merupakan hasil implementasi dari rancangan pada gambar 4.32.

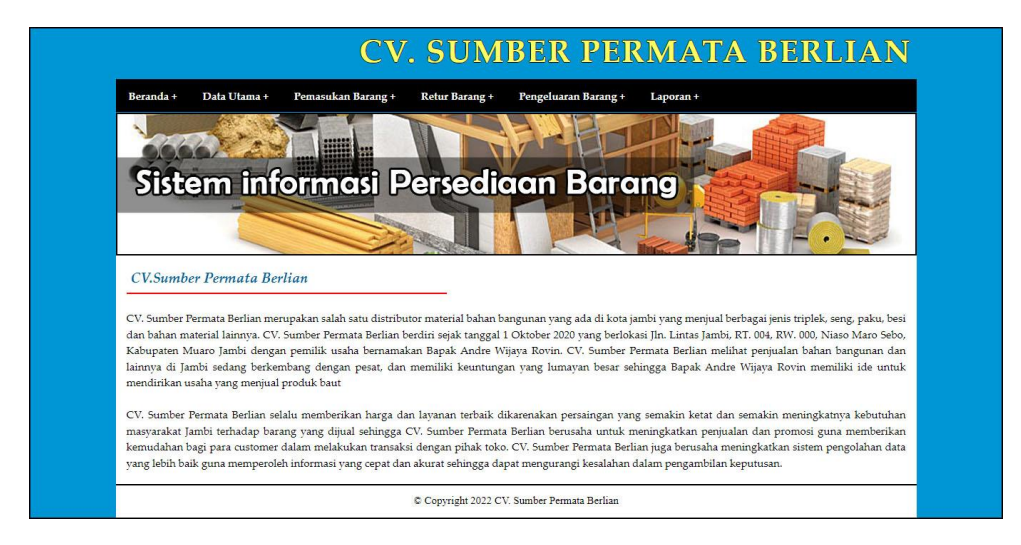

**Gambar 5.1 Halaman Beranda**

2. Halaman Data Pemasukan Barang

Halaman data pemasukan barang merupakan halaman yang menampilkan informasi data pemasukan barang yang telah diinput dengan menampilkan no, tanggal masuk, kode pemasukan, supplier, keterangan dan pilihan untuk mencetak, mengubah dan menghapus data. Gambar 5.2 data pemasukan barang merupakan hasil implementasi dari rancangan pada gambar 4.33.

| Beranda +           | Data Utama +                       | Pemasukan Barang +                   | Retur Barang +<br>Pengeluaran Barang+ | Laporan +                              |                              |
|---------------------|------------------------------------|--------------------------------------|---------------------------------------|----------------------------------------|------------------------------|
|                     |                                    |                                      |                                       |                                        |                              |
|                     |                                    |                                      |                                       |                                        |                              |
|                     |                                    |                                      | Sistem informasi Persediaan Barang    |                                        |                              |
|                     |                                    |                                      |                                       |                                        |                              |
|                     |                                    |                                      |                                       |                                        |                              |
|                     | Data Pemasukan Barang              |                                      |                                       |                                        |                              |
|                     |                                    |                                      |                                       |                                        |                              |
|                     |                                    |                                      |                                       |                                        |                              |
| Dari Tanggal        |                                    |                                      |                                       |                                        |                              |
| Ke Tanggal          |                                    |                                      |                                       |                                        |                              |
|                     |                                    | Cari                                 |                                       |                                        |                              |
|                     |                                    |                                      |                                       |                                        |                              |
| No.<br>$\mathbf{1}$ | <b>Tanggal Masuk</b><br>01-07-2021 | Kode Pemasukan<br>TBI-PM-202107-0001 | Supplier<br>PT. Mega Java Net         | Keterangan<br>Kirim Ke Gudang Langsung | <b>Pilihan</b><br><b>MBX</b> |
| $\overline{2}$      | $01 - 07 - 2021$                   | TBT-PM-202107-0002                   | PT. Tirtakencana Tatawarna            | Kirim Ke Gudang Langsung               | <b>CK</b>                    |
| 3                   | 01-07-2021                         | TBJ-PM-202107-0003                   | Mitra Bangunan Supermarket            | Kirim Ke Gudang Langsung               | <b>+BX</b>                   |
| $\overline{4}$      | 01-07-2021                         | IBI-PM-202107-0004                   | CV. Duta Jambi                        | Kirim Ke Gudang Langsung               | <b>B</b> B X                 |
| 5                   | 01-07-2021                         | JBJ-PM-202107-0005                   | CV. Duta Jambi                        | Kirim Ke Gudang Langsung               | <b>+BX</b>                   |
| $\overline{6}$      | 02-07-2021                         | JBJ-PM-202107-0006                   | PT. Mega Jaya Net                     | Kirim Ke Gudang Langsung               | <b>+BX</b>                   |

**Gambar 5.2 Halaman Data Pemasukan Barang**

3. Halaman Data Retur Barang

Halaman data retur barag merupakan halaman yang menampilkan informasi retur barang yang telah diinput dengan menampilkan no, tanggal retur, kode retur, supplier, keterangan dan pilihan untuk mencetak, mengubah dan menghapus data. Gambar 5.3 data retur barang merupakan hasil implementasi dari rancangan pada gambar 4.34.

|                | Data Utama+          | Pemasukan Barang+  | Retur Barang +<br>Pengeluaran Barang + | Laporan +           |            |
|----------------|----------------------|--------------------|----------------------------------------|---------------------|------------|
| Beranda +      |                      |                    |                                        |                     |            |
|                |                      |                    |                                        |                     |            |
|                |                      |                    |                                        |                     |            |
|                |                      |                    | Sistem informasi Persediaan Barang     |                     |            |
|                |                      |                    |                                        |                     |            |
|                |                      |                    |                                        |                     |            |
|                | Data Retur Barang    |                    |                                        |                     |            |
| Dari Tanggal   |                      |                    |                                        |                     |            |
| Ke Tanggal     |                      |                    |                                        |                     |            |
|                |                      | Carl               |                                        |                     |            |
|                |                      |                    | Supplier                               | Keterangan          | Pilihan    |
| No.            | <b>Tanggal Retur</b> | <b>Kode Retur</b>  |                                        |                     |            |
| $\mathbf{1}$   | 03-07-2021           | JBJ-RR-202107-0001 | PT. Mega Java Net                      | Barang Rusak        | + B X      |
| $\overline{2}$ | 03-07-2021           | IBI-RR-202107-0002 | PT. Tirtakencana Tatawarna             | <b>Barang Rusak</b> | <b>BEX</b> |
| 3              | 03-07-2021           | JBJ-RR-202107-0003 | Mitra Bangunan Supermarket             | Barang Rusak        | <b>+BX</b> |
| $\frac{4}{3}$  | 03-07-2021           | JBJ-RR-202107-0004 | Mitra Bangunan Supermarket             | Barang Rusak        | <b>MEX</b> |
| 5              | 28-10-2021           | JBJ-RR-202110-0005 | CV. Duta Jambi                         | Barang Rusak        | + B X      |

**Gambar 5.3 Halaman Data Retur Barang**

4. Halaman Data Pengeluaran Barang

Halaman data pengeluaran barang merupakan halaman yang menampilkan informasi pengeluaran barang yang telah diinput dengan menampilkan no, tanggal keluar, kode pengeluaran, pelanggan, keterangan dan pilihan untuk mencetak, mengubah dan menghapus data. Gambar 5.4 data pengeluaran barang merupakan hasil implementasi dari rancangan pada gambar 4.35.

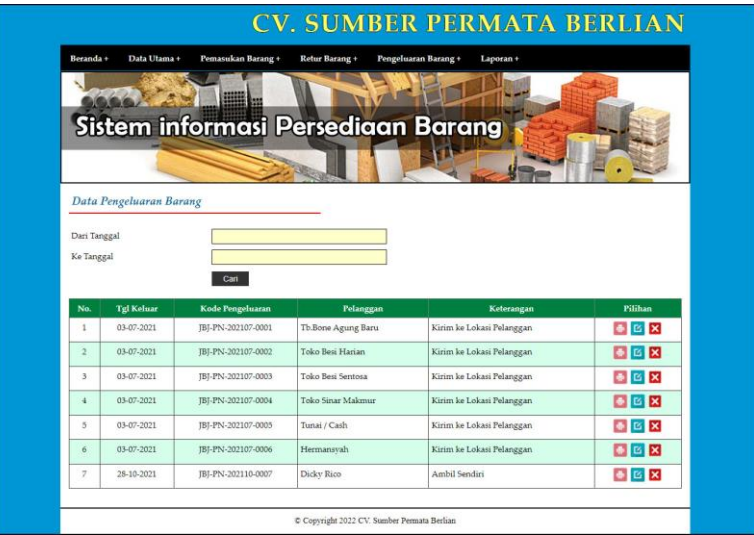

**Gambar 5.4 Halaman Data Pengeluaran Barang**

5. Halaman Laporan Barang

Halaman laporan barang merupakan halaman yang menampilkan informasi data barang yang berisikan no, kode barang, kategori, nama barang dan stok akhir serta tombol untuk mencetak laporan sesuai kebutuhannya. Gambar 5.5 laporan barang merupakan hasil implementasi dari rancangan pada gambar 4.36.

| <b>LAPORAN BARANG</b><br>Telp: 0852 1250 1688 | Jln. Lintas Jambi, RT. 004, RW. 000, Niaso Maro Sebo, Kabupaten Muaro Jambi |                                   |                        |                   |
|-----------------------------------------------|-----------------------------------------------------------------------------|-----------------------------------|------------------------|-------------------|
| No.                                           | <b>Kode Barang</b>                                                          | Kategori                          | <b>Nama Barang</b>     | <b>Stok Akhir</b> |
| 1                                             | JBJ-BR-003                                                                  | Cat Minyak                        | Avian Cat Minyak 01    | 21.00 Pcs         |
| $\overline{2}$                                | JBJ-BR-004                                                                  | Cat Minyak                        | Avian Cat Minyak 02    | 18.00 Pcs         |
| 3                                             | JBJ-BR-005                                                                  | Cat Minvak                        | Avian Cat Minyak 03    | 18.00 Pcs         |
| $\ddot{+}$                                    | <b>JBJ-BR-006</b>                                                           | Cat Tembok                        | Avitex Cat Tembok 01   | 8.00 Pcs          |
| 5                                             | <b>JBJ-BR-007</b>                                                           | Cat Tembok                        | Avitex Cat Tembok 02   | 11.00 Pcs         |
| 6                                             | <b>JBJ-BR-008</b>                                                           | Cat Tembok                        | Avitex Cat Tembok 03   | 8.00 Pcs          |
| $\tau$                                        | JBJ-BR-011                                                                  | Lem                               | Lem Pipa Truglue       | 90.00 Pcs         |
| 8                                             | JBJ-BR-002                                                                  | Semen                             | Semen Merah Putih 50Kg | 18.00 Zak         |
| 9                                             | JBJ-BR-001                                                                  | Semen                             | Semen Padang 50Kg      | 22,00 Zak         |
| 10                                            | JBJ-BR-009                                                                  | Pipa                              | Tee Rucika 1 Inchi     | 37,00 Pcs         |
| 11                                            | JBJ-BR-010                                                                  | Pipa                              | Tee Rucika 1/2 Inchi   | 38,00 Pcs         |
|                                               |                                                                             | Jambi, 31-12-2021<br>Dibuat Oleh. | Diperiksa Oleh.        |                   |
|                                               |                                                                             | (Kepala Gudang)                   | $\left(\ldots\right)$  |                   |

**Gambar 5.5 Halaman Laporan Barang**

6. Halaman Laporan Supplier

Halaman laporan supplier merupakan halaman yang menampilkan informasi data supplier yang berisikan no, kode supplier, nama supplier, alamat, telepon dan email serta tombol untuk mencetak laporan sesuai kebutuhannya. Gambar 5.6 laporan supplier merupakan hasil implementasi dari rancangan pada gambar 4.37

|                | <b>LAPORAN SUPPLIER</b><br>Telp: 0852 1250 1688 | <b>CV. SUMBER PERMATA BERLIAN</b><br>Jln. Lintas Jambi, RT. 004, RW. 000, Niaso Maro Sebo, Kabupaten Muaro Jambi |                                                                            |                  |                           |
|----------------|-------------------------------------------------|----------------------------------------------------------------------------------------------------|----------------------------------------------------------------------------|------------------|---------------------------|
| No.            | <b>Kode Supplier</b>                            | <b>Nama Supplier</b>                                                                                             | Alamat                                                                     | <b>Telepon</b>   | Email                     |
|                | JBJ-SP-01                                       | Agung Sentosa                                                                                                    | Jalan Pattimura Sipin, Jambi                                               | 082181478080     | agung sentosa@gmail.com   |
| $\sqrt{2}$     | JBJ-SP-02                                       | CV Duta Jambi                                                                                                    | Jln. Kapten Pattimura No. 27                                               | 081274135001     | dutajambi@gmail.com       |
| 3              | JBJ-SP-03                                       | Mitra Bangunan Supermarket                                                                                       | Jl. Pattimura No.88, Kenali Besar, Kec. Kota Baru, Kota Jambi, Jambi 36361 | 081289339281     | mitra bangunan @gmail.com |
| 4              | JBJ-SP-04                                       | PT. Mega Java Net                                                                                                | Jl.Darmawangsa RT. 016 Paal Merah.Jambi                                    | 0741570017       | mega jaya net@gmail.com   |
| $\overline{5}$ | JBJ-SP-05                                       | PT Tirtakencana Tatawarna                                                                                        | Lingkar selatan II RT. 45. Jambi                                           | 0741571269       | tirta kencana@gmail.com   |
|                |                                                 | Jambi, 31-12-2021<br>Dibuat Oleh.                                                                                |                                                                            | Diperiksa Oleh.  |                           |
|                |                                                 | (Kepala Gudang)                                                                                                  |                                                                            | $(\dots, \dots)$ |                           |
|                |                                                 |                                                                                                    | Kembali<br>Cetak                                                           |                  |                           |

**Gambar 5.6 Halaman Laporan Supplier**

7. Halaman Laporan Pelanggan

Halaman laporan pelanggan merupakan halaman yang menampilkan informasi data pelanggan yang berisikan no, kode pelanggan, nama pelanggan, alamat, telepon dan email serta tombol untuk mencetak laporan sesuai kebutuhannya. Gambar 5.7 laporan pelanggan merupakan hasil implementasi dari rancangan pada gambar 4.38

|                | LAPORAN PELANGGAN<br>Telp: 0852 1250 1688 | Jln. Lintas Jambi, RT. 004, RW. 000, Niaso Maro Sebo, Kabupaten Muaro Jambi | <b>CV. SUMBER PERMATA BERLIAN</b>                                             |                 |                         |
|----------------|-------------------------------------------|-----------------------------------------------------------------------------|-------------------------------------------------------------------------------|-----------------|-------------------------|
| No.            | Kode Pelanggan                            | Nama Pelanggan                                                              | Alamat                                                                        | <b>Telepon</b>  | Email                   |
| 1              | JBJ-PL-02                                 | Dicky Rico                                                                  | Jl. Jend. Sudirman No.18, Tambak Sari, Jambi                                  | 081789891387    | dicky.rico@gmail.com    |
| $\overline{2}$ | JBJ-PL-03                                 | Hermansvah                                                                  | Jl. Gatot Subroto No.84, Sungai Asam, Kec. Ps. Jambi, Kota Jambi, Jambi 36123 | 085389117890    | hermansyah23@gmail.com  |
| 3              | JBJ-PL-07                                 | Tb Bone Agung Baru                                                          | Jl. Kapt. A. Bakaruddin No. 76. Beliung. Kec. Kota Baru. Kota Jambi.          | 081289618277    | bone.agung@gmail.com    |
| $\frac{4}{7}$  | JBJ-PL-05                                 | Toko Besi Harian                                                            | Jl. Kapten Pattimura No.140, RT.33, Simpang IV Sipin                          | 081366660007    | besi.harian@gmail.com   |
| 5              | JBJ-PL-06                                 | Toko Besi Sentosa                                                           | Jl. Lkr. Timur I. Talang Bakung. Kec. Jambi Sel., Kota Jambi                  | 081989897712    | besi.sentosa@gmail.com  |
| 6              | JBJ-PL-08                                 | Toko Cat Sinar Fajar                                                        | Jl. Matahari I No.36, Selamat, Kec. Telanaipura, Kota Jambi, Jambi 36124      | 081289717811    | catsinarfajar@gmail.com |
|                | JBJ-PL-04                                 | Toko Sinar Makmur                                                           | Jln. Kol Abuniani. No 38a. Jambi                                              | 081274075887    | sinar makmur@gmail.com  |
| 8              | JBJ-PL-01                                 | Tunai / Cash                                                                |                                                                               |                 |                         |
|                |                                           | Jambi 31-12-2021<br>Dibuat Oleh.<br>(Kepala Gudang)                         | Kembali<br>Cetak                                                              | Diperiksa Oleh. |                         |

**Gambar 5.7 Halaman Laporan Pelanggan**

8. Halaman Laporan Pemasukan Barang

Halaman laporan pemasukan barang merupakan halaman yang menampilkan informasi data pemasukan barang yang berisikan no, tanggal masuk, kode pemasukan barang, supplier, keterangan dan barang serta tombol untuk mencetak laporan sesuai kebutuhannya. Gambar 5.8 laporan penerimaan merupakan hasil implementasi dari rancangan pada gambar 4.39.

|                | Telp: 0852 1250 1688 | LAPORAN PEMASUKAN BARANG PERIODE : 01-07-2021 SAMPAI DENGAN 31-07-2021<br>Jln. Lintas Jambi, RT. 004, RW. 000, Niaso Maro Sebo, Kabupaten Muaro Jambi |                                             |                          |                                                                                                    |
|----------------|----------------------|----------------------------------------------------------------------------------------------------|---------------------------------------------|--------------------------|----------------------------------------------------------------------------------------------------|
| No.            | <b>Tanggal Masuk</b> | Kode Pemasukan Barang                                                                                                    | <b>Supplier</b>                             | Keterangan               | Barang                                                                                             |
|                | 01-07-2021           | JBJ-PM-202107-0001                                                                                                    | PT. Mega Java Net<br>$(JBJ-SP-04)$          | Kirim Ke Gudang Langsung | 15.00 Zak Semen Padang 50Kg<br>10,00 Zak Semen Merah Putih 50Kg                                    |
| $\overline{2}$ | 01-07-2021           | JBJ-PM-202107-0002                                                                                                    | PT. Tirtakencana Tatawarna<br>$(JBJ-SP-05)$ | Kirim Ke Gudang Langsung | 24.00 Pcs Avian Cat Minvak 01<br>24.00 Pcs Avian Cat Minvak 02<br>24,00 Pcs Avian Cat Minvak 03    |
| 3              | 01-07-2021           | JBJ-PM-202107-0003                                                                                                    | Mitra Bangunan Supermarket<br>$(JBJ-SP-03)$ | Kirim Ke Gudang Langsung | 12.00 Pcs Avitex Cat Tembok 01<br>12.00 Pcs Avitex Cat Tembok 02<br>12.00 Pcs Avitex Cat Tembok 03 |
| $\overline{4}$ | 01-07-2021           | JBJ-PM-202107-0004                                                                                                    | CV Duta Jamhi<br>$(JBJ-SP-02)$              | Kirim Ke Gudang Langsung | 50.00 Pes Tee Rucika 1 Inchi<br>50.00 Pcs Tee Rucika 1/2 Inchi                                     |
| 5              | 01-07-2021           | JBJ-PM-202107-0005                                                                                                    | CV Duta Jambi<br>$(JBJ-SP-02)$              | Kirim Ke Gudang Langsung | 100,00 Pcs Lem Pipa Truglue                                                                        |
| 6              | 02-07-2021           | JBJ-PM-202107-0006                                                                                                    | PT. Mega Java Net<br>$(JBJ-SP-04)$          | Kirim Ke Gudang Langsung | 15.00 Zak Semen Merah Putih 50Kg<br>10,00 Zak Semen Padang 50Kg                                    |
|                |                      | Jambi. 31-12-2021<br>Dibuat Oleh.                                                                                                    |                                             |                          | Diperiksa Oleh.                                                                                    |
|                |                      | (Kepala Gudang)                                                                                                    |                                             |                          | $($ <sub>1</sub>                                                                                   |

**Gambar 5.8 Halaman Laporan Pemasukan Barang**

#### 9. Halaman Laporan Retur Barang

Halaman laporan retur barang merupakan halaman yang menampilkan informasi data retur barang yang berisikan no, tanggal retur, kode retur barang, supplier, keterangan, dan barang serta tombol untuk mencetak laporan sesuai kebutuhannya. Gambar 5.9 laporan pengembalian merupakan hasil implementasi dari rancangan pada gambar 4.40.

| No.            | <b>Tanggal Retur</b> | <b>Kode Retur Barang</b>          | <b>Supplier</b>                             | Keterangan          | <b>Barang</b>                                                 |
|----------------|----------------------|-----------------------------------|---------------------------------------------|---------------------|---------------------------------------------------------------|
|                | 03-07-2021           | JBJ-RR-202107-0001                | PT. Mega Jaya Net<br>$(JBJ-SP-04)$          | <b>Barang Rusak</b> | 1,00 Zak Semen Padang 50Kg<br>2.00 Zak Semen Merah Putih 50Kg |
| $\overline{2}$ | 03-07-2021           | JBJ-RR-202107-0002                | PT. Tirtakencana Tatawarna<br>$(JBJ-SP-05)$ | <b>Barang Rusak</b> | 1,00 Pcs Avian Cat Minyak 01<br>1,00 Pcs Avian Cat Minyak 03  |
| 3              | 03-07-2021           | JBJ-RR-202107-0003                | Mitra Bangunan Supermarket<br>$(JBJ-SP-03)$ | <b>Barang Rusak</b> | 1.00 Pcs Avitex Cat Tembok 02                                 |
|                | 03-07-2021           | JBJ-RR-202107-0004                | Mitra Bangunan Supermarket<br>$(JBJ-SP-03)$ | <b>Barang Rusak</b> | 3.00 Pcs Tee Rucika 1 Inchi<br>2.00 Pcs Tee Rucika 1/2 Inchi  |
|                |                      | Jambi, 31-12-2021<br>Dibuat Oleh. |                                             |                     | Diperiksa Oleh.                                               |
|                |                      | (Kepala Gudang)                   |                                             |                     | (mn)                                                          |

**Gambar 5.9 Halaman Laporan Retur Barang**

#### 10. Halaman Laporan Pengeluaran Barang

Halaman laporan pengeluaran merupakan halaman yang menampilkan informasi data pengeluaran barang yang berisikan no, tanggal keluar, kode pengeluaran barang, pelanggan, keterangan dan barang serta tombol untuk mencetak laporan sesuai kebutuhannya. Gambar 5.10 laporan pengeluaran barang merupakan hasil implementasi dari rancangan pada gambar 4.41.

|                | Telp: 0852 1250 1688  | LAPORAN PENGELUARAN BARANG PERIODE : 01-07-2021 SAMPAI DENGAN 31-07-2021<br>Jln. Lintas Jambi, RT. 004, RW. 000, Niaso Maro Sebo, Kabupaten Muaro Jambi |                    |                           |                                                                                                   |
|----------------|-----------------------|----------------------------------------------------------------------------------------------------|--------------------|---------------------------|---------------------------------------------------------------------------------------------------|
| No.            | <b>Tanggal Keluar</b> | <b>Kode Pengeluaran</b>                                                                                                    | Pelanggan          | Keterangan                | Barang                                                                                            |
| 1              | 03-07-2021            | JRJ-PN-202107-0001                                                                                                    | Tb Bone Agung Baru | Kirim ke Lokasi Pelanggan | 2,00 Zak Semen Merah Putih 50Kg<br>2,00 Zak Semen Padang 50Kg                                     |
| $\overline{c}$ | 03-07-2021            | JBJ-PN-202107-0002                                                                                                    | Toko Besi Harian   | Kirim ke Lokasi Pelanggan | 2.00 Zak Semen Padang 50Kg<br>3.00 Pcs Avian Cat Minvak 01<br>2.00 Pcs Avitex Cat Tembok 01       |
| $\overline{3}$ | 03-07-2021            | JBJ-PN-202107-0003                                                                                                    | Toko Besi Sentosa  | Kirim ke Lokasi Pelanggan | 3.00 Zak Semen Merah Putih 50Kg<br>10.00 Pcs Tee Rucika 1 Inchi<br>10.00 Pcs Tee Rucika 1/2 Inchi |
| $\frac{4}{3}$  | 03-07-2021            | JBJ-PN-202107-0004                                                                                                    | Toko Sinar Makmur  | Kirim ke Lokasi Pelanggan | 2.00 Pcs Avitex Cat Tembok 03<br>4.00 Pcs Avian Cat Minvak 03<br>1.00 Zak Semen Padang 50Kg       |
| $\sim$         | 03-07-2021            | JBJ-PN-202107-0005                                                                                                    | Tunai / Cash       | Kirim ke Lokasi Pelanggan | 10,00 Pcs Lem Pipa Truglue                                                                        |
| 6              | 03-07-2021            | JBJ-PN-202107-0006                                                                                                    | Hermansyah         | Kirim ke Lokasi Pelanggan | 2.00 Pcs Avitex Cat Tembok 01<br>2.00 Pcs Avitex Cat Tembok 03<br>4.00 Pcs Avian Cat Minvak 02    |
|                |                       | Jambi. 31-12-2021<br>Dibuat Oleh                                                                                                    |                    |                           | Diperiksa Oleh,                                                                                   |
|                |                       | (Kepala Gudang)                                                                                                    |                    |                           | $\binom{1}{2}$                                                                                    |

**Gambar 5.10 Halaman Laporan Pengeluaran Barang**

11. Halaman Laporan Transaksi Stok

Halaman laporan transaksi stok merupakan halaman yang menampilkan informasi stok barang yang berisikan no, tanggal transaksi, keterangan, status, masuk, keluar, sisa, keterangan serta tombol untuk mencetak laporan sesuai kebutuhannya. Gambar 5.11 laporan transaksi stok merupakan hasil implementasi dari rancangan pada gambar 4.42.

|                | Telp: 0852 1250 1688<br>PERIODE: 01-01-2021 SAMPAI DENGAN 20-01-2022 | LAPORAN TRANSAKSI STOK BARANG Avian Cat Minvak 01 (Pcs) (JBJ-BR-003)<br>Jln. Lintas Jambi, RT. 004, RW. 000, Niaso Maro Sebo, Kabupaten Muaro Jambi |               |                          |               |             |                                                                              |
|----------------|----------------------------------------------------------------------|----------------------------------------------------------------------------------------------------|---------------|--------------------------|---------------|-------------|------------------------------------------------------------------------------|
| No.            | <b>Tanggal Transaksi</b>                                             | Keterangan                                                                                                    | <b>Status</b> | Masuk                    | Keluar        | <b>Sisa</b> | Keterangan                                                                   |
| 1              |                                                                      | Saldo Awal Tanggal 31-12-2020                                                                                                    |               | ÷                        | $\sim$        | 0.00        |                                                                              |
| $\overline{c}$ | 01-07-2021                                                           | PT Tirtakencana Tatawarna<br>Keterangan : Kirim Ke Gudang Langsung                                                                                  | Pemasukan     | 24.00                    | $\sim$        | 24.00       | JBJ-PM-202107-0002 (01-07-2021) = 24                                         |
| 3              | 03-07-2021                                                           | Toko Besi Harian<br>Keterangan : Kirim ke Lokasi Pelanggan                                                                                          | Pengeluaran   | $\sim$                   | 3.00          | 21.00       | JBJ-PM-202107-0002 (01-07-2021) = 21                                         |
| $\overline{4}$ | 03-07-2021                                                           | PT. Tirtakencana Tatawarna<br>Keterangan : Barang Rusak                                                                                             | Retur         | $\overline{\phantom{a}}$ | 1.00          | 20,00       | $JBJ-PM-202107-0002(01-07-2021) = 20$                                        |
| $\overline{5}$ | 27-10-2021                                                           | Agung Sentosa<br>Keterangan : Beli Sendiri                                                                                                    | Pemasukan     | 5.00                     | $\mathcal{L}$ | 25.00       | JBJ-PM-202110-0007 (27-10-2021) = 5<br>JBJ-PM-202107-0002 (01-07-2021) = 20  |
| 6              | 28-10-2021                                                           | CV Duta Jambi<br>Keterangan : Barang Rusak                                                                                                    | Retur         | ÷                        | 2.00          | 23.00       | $JBI-PM-202110-0007(27-10-2021) = 5$<br>JBJ-PM-202107-0002 (01-07-2021) = 18 |
| $\overline{7}$ | 28-10-2021                                                           | Dicky Rico<br>Keterangan : Ambil Sendiri                                                                                                    | Pengeluaran   | $\sim$                   | 2.00          | 21.00       | $JBJ-PM-202110-0007(27-10-2021)=5$<br>JBJ-PM-202107-0002 (01-07-2021) = 16   |
|                |                                                                      | Jambi. 20-01-2022<br>Dibuat Oleh.                                                                                                    |               |                          |               |             | Diperiksa Oleh.                                                              |
|                |                                                                      | (Kepala Gudang)                                                                                                    |               |                          |               |             | $(\dots, \dots, \dots)$                                                      |

**Gambar 5.11 Halaman Laporan Transaksi Stok**

#### 12. Halaman *Login*

Halaman *login* merupakan halaman yang digunakan pengguna sistem untuk masuk ke halaman beranda dengan mengisi nama penguna dan password dengan benar pada *form* yang disediakan oleh sistem. Gambar 5.12 *login* merupakan hasil implementasi dari rancangan pada gambar 4.43.

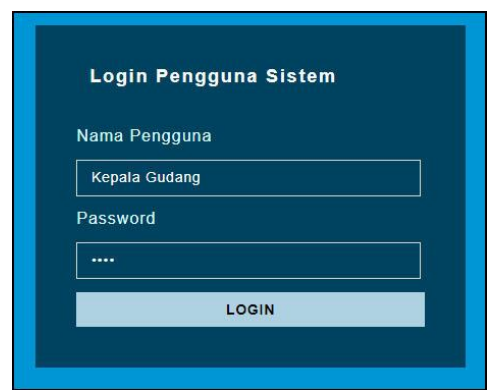

**Gambar 5.12 Halaman** *Login*

13. Halaman Data Kategori

Halaman data kategori merupakan halaman yang digunakan untuk menambah data kategori dan terdapat tabel kategori untuk melihat, mengubah dan menghapus data. Gambar 5.13 data kategori merupakan hasil implementasi dari rancangan pada gambar 4.44.

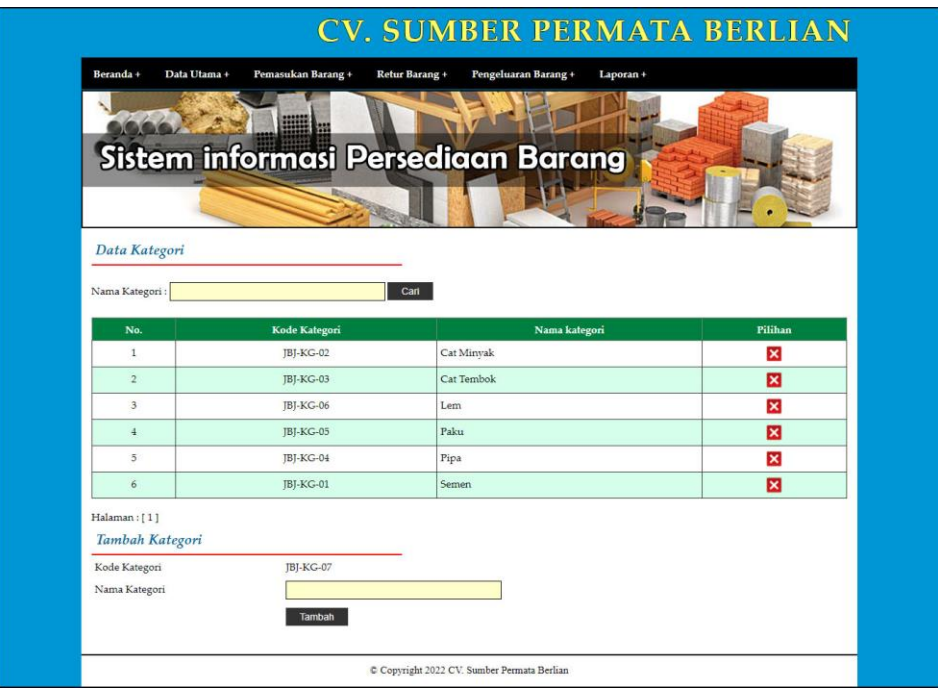

**Gambar 5.13 Halaman Data Kategori**

#### 14. Halaman Data Barang

Halaman data barang merupakan halaman yang digunakan untuk menambah data barang dan terdapat tabel barang untuk melihat, mengubah dan menghapus data. Gambar 5.14 data barang merupakan hasil implementasi dari rancangan pada gambar 4.45.

|                                  |                    |                                       | Sistem informasi Persediaan Barang |                   |            |
|----------------------------------|--------------------|---------------------------------------|------------------------------------|-------------------|------------|
|                                  |                    |                                       |                                    |                   |            |
| Data Barang                      |                    |                                       |                                    |                   |            |
| Nama Barang:                     |                    |                                       | Carl                               |                   |            |
|                                  | <b>Kode Barang</b> | Kategori                              | <b>Nama Barang</b>                 | <b>Stok Akhir</b> | Pilihan    |
| No.<br>$\mathbf{1}$              | JBJ-BR-003         | Cat Minyak                            | Avian Cat Minyak 01                | 21.00 Pcs         | <b>M</b> × |
| $\overline{2}$                   | JBI-BR-004         | Cat Minyak                            | Avian Cat Minvak 02                | 18.00 Pcs         | <b>E X</b> |
| $\overline{\mathbf{3}}$          | JBJ-BR-005         | Cat Minvak                            | Avian Cat Minyak 03                | 18.00 Pcs         | <b>B</b> × |
| $\ddot{\phantom{a}}$             | IBI-BR-006         | Cat Tembok                            | Avitex Cat Tembok 01               | 8.00 Pcs          | 図図         |
| $\overline{5}$                   | JBJ-BR-007         | Cat Tembok                            | Avitex Cat Tembok 02               | 11.00 Pcs         | <b>B</b> X |
| 6                                | <b>IBI-BR-008</b>  | Cat Tembok                            | Avitex Cat Tembok 03               | 8.00 Pcs          | 図図         |
| $\overline{z}$                   | JBJ-BR-011         | Lem                                   | Lem Pipa Truglue                   | 90.00 Pcs         | <b>E</b> X |
| s.                               | [BJ-BR-002]        | Semen                                 | Semen Merah Putih 50Kg             | 18.00 Zak         | <b>凶风</b>  |
| 9                                | JBJ-BR-001         | Semen                                 | Semen Padang 50Kg                  | 22,00 Zak         | <b>B</b> X |
| 10                               | IBI-BR-009         | Pipa                                  | Tee Rucika 1 Inchi                 | 37,00 Pcs         | <b>E X</b> |
| Halaman: [1][2]<br>Tambah Barang |                    |                                       |                                    |                   |            |
| Kode Barang<br>Kategori          |                    | <b>IBI-BR-012</b><br>Pilih Salah Satu |                                    |                   |            |
|                                  |                    |                                       | v                                  |                   |            |

**Gambar 5.14 Halaman Data Barang**

15. Halaman Data Supplier

Halaman data supplier merupakan halaman yang digunakan untuk menambah data supplier dan terdapat tabel supplier untuk melihat, mengubah dan menghapus data. Gambar 5.15 data supplier merupakan hasil implementasi dari rancangan pada gambar 4.46.

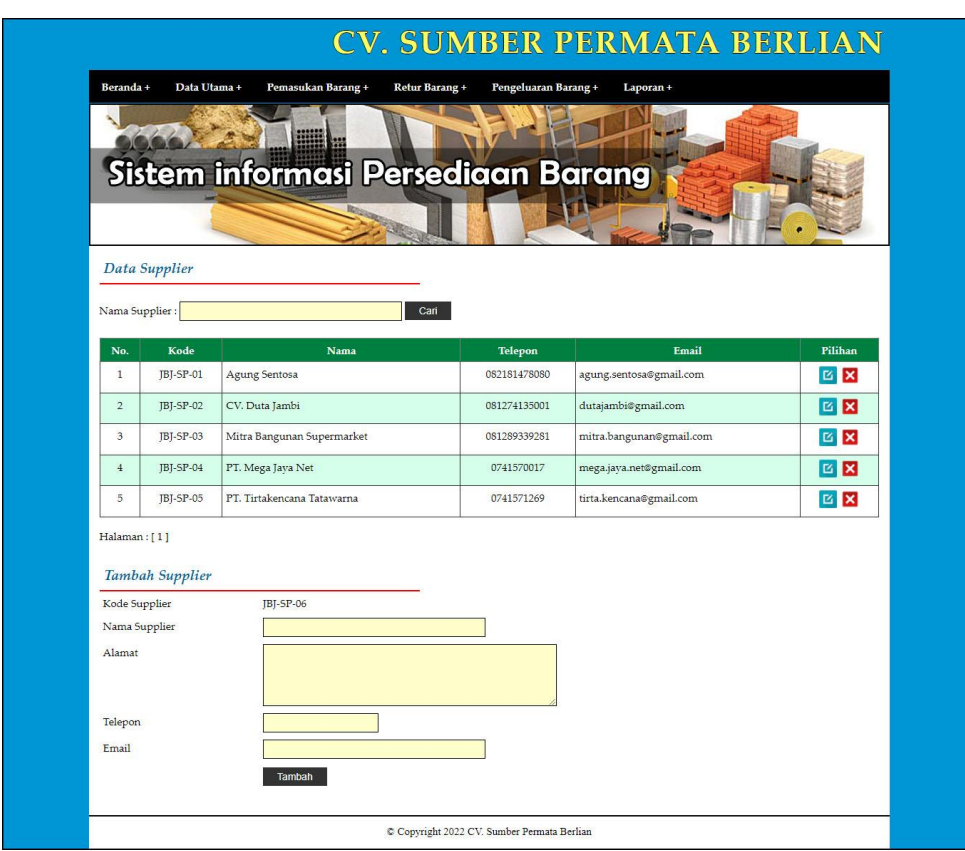

**Gambar 5.15 Halaman Data Supplier**

## 16. Halaman Data Pelanggan

Halaman data pelanggan merupakan halaman yang digunakan untuk menambah data pelanggan dan terdapat tabel pelanggan untuk melihat, mengubah dan menghapus data. Gambar 5.16 data pelanggan merupakan hasil implementasi dari rancangan pada gambar 4.47.

|                                  |                                                      | Sistem informasi Persediaan Barang |                                |                                      |                      |
|----------------------------------|------------------------------------------------------|------------------------------------|--------------------------------|--------------------------------------|----------------------|
|                                  | Data Pelanggan                                       |                                    |                                |                                      |                      |
|                                  | Nama Pelanggan:                                      |                                    | Can                            |                                      |                      |
| No.<br>$\mathbf{1}$              | Kode<br>JBJ-PL-02                                    | <b>Nama</b><br>Dicky Rico          | <b>Telepon</b><br>081789891387 | <b>Email</b><br>dicky.rico@gmail.com | Pilihan<br><b>EX</b> |
| $\overline{2}$                   | JBJ-PL-03                                            | Hermansyah                         |                                |                                      |                      |
|                                  |                                                      |                                    | 085389117890                   | hermansyah23@gmail.com               | <b>EX</b>            |
| 3                                | IBI-PL-07                                            | Tb.Bone Agung Baru                 | 081289618277                   | bone.agung@gmail.com                 | <b>EX</b>            |
| $\frac{1}{2}$                    | JBJ-PL-05                                            | Toko Besi Harian                   | 081366660007                   | besi.harian@gmail.com                | <b>B</b> X           |
| 5                                | <b>JBJ-PL-06</b>                                     | Toko Besi Sentosa                  | 081989897712                   | besi.sentosa@gmail.com               | <b>EX</b>            |
| 6                                | IBI-PL-08                                            | Toko Cat Sinar Fajar               | 081289717811                   | catsinarfajar@gmail.com              | <b>EX</b>            |
| $\overline{\tau}$                | JBJ-PL-04                                            | Toko Sinar Makmur                  | 081274075887                   | sinar.makmur@gmail.com               | <b>EX</b>            |
| $\overline{\mathbf{s}}$          | JBJ-PL-01                                            | Tunai / Cash                       |                                |                                      | <b>EX</b>            |
| Halaman:[1]<br>Alamat<br>Telepon | Tambah Pelanggan<br>Kode Pelanggan<br>Nama Pelanggan | JBJ-PL-09                          |                                |                                      |                      |

**Gambar 5.16 Halaman Data Pelanggan**

17. Halaman Tambah Pemasukan Barang

Halaman tambah pemasukan barang merupakan halaman yang digunakan untuk menambah data pemasukan barang pada sistem. Gambar 5.17 tambah pemasukan barang merupakan hasil implementasi dari rancangan pada gambar 4.48.

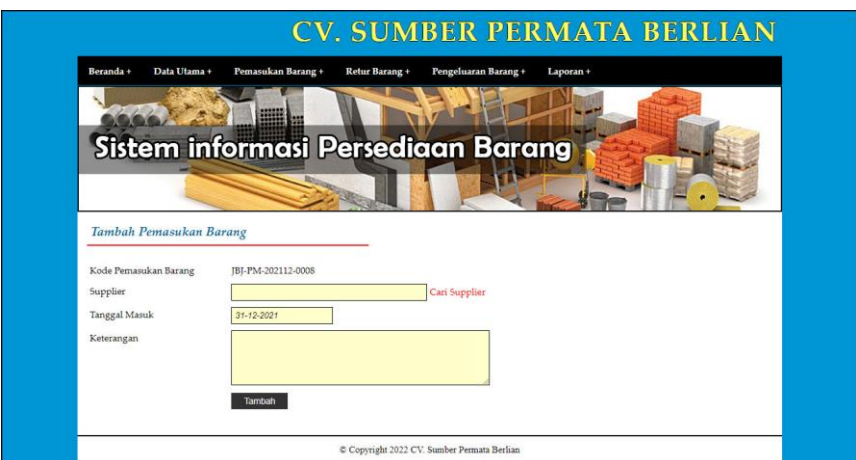

**Gambar 5.17 Halaman Tambah Pemasukan Barang**

#### 18. Halaman Detail Pemasukan Barang

Halaman detail pemasukan barang merupakan halaman yang digunakan untuk menambah data detail dengan mengisi data pada kolom yang tersedia dan terdapat informasi mengenai pemasukan barang. Gambar 5.18 detail pemasukan barang merupakan hasil implementasi dari rancangan pada gambar 4.49.

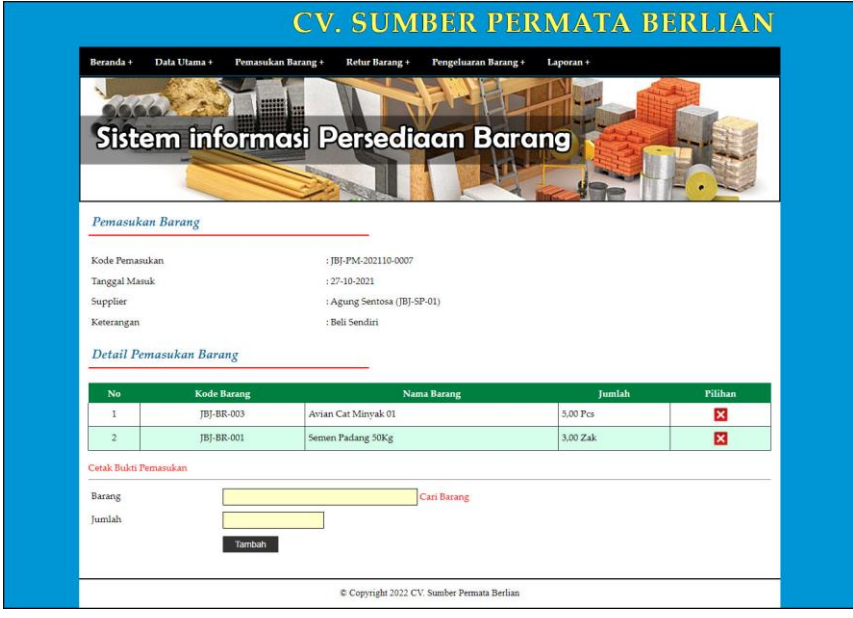

**Gambar 5.18 Halaman Detail Pemasukan Barang**

#### 19. Halaman Tambah Retur Barang

Halaman tambah retur barang merupakan halaman yang digunakan untuk menambah data retur barang pada sistem. Gambar 5.19 tambah retur barang merupakan hasil implementasi dari rancangan pada gambar 4.50.

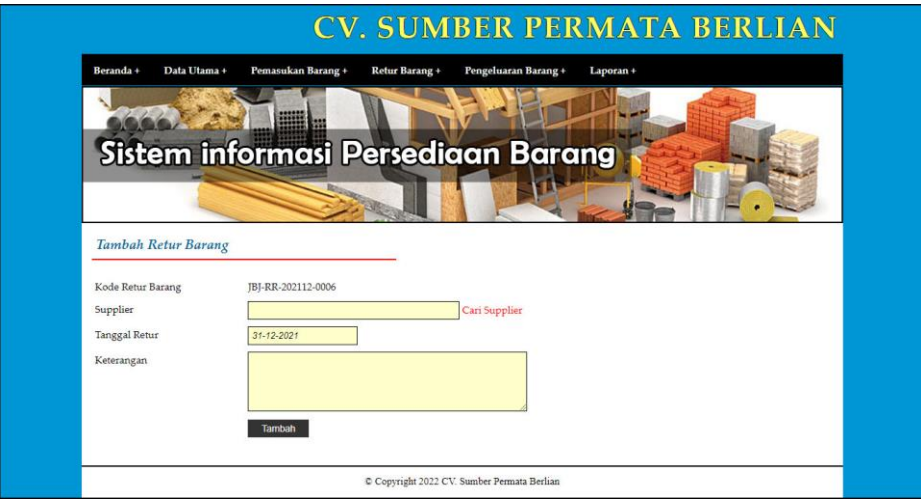

**Gambar 5.19 Halaman Tambah Retur Barang**

#### 20. Halaman Detail Retur Barang

Halaman detail retur barang merupakan halaman yang digunakan untuk menambah data detail dengan mengisi data pada kolom yang tersedia dan terdapat informasi mengenai retur barang. Gambar 5.20 detail retur barang merupakan hasil implementasi dari rancangan pada gambar 4.51.

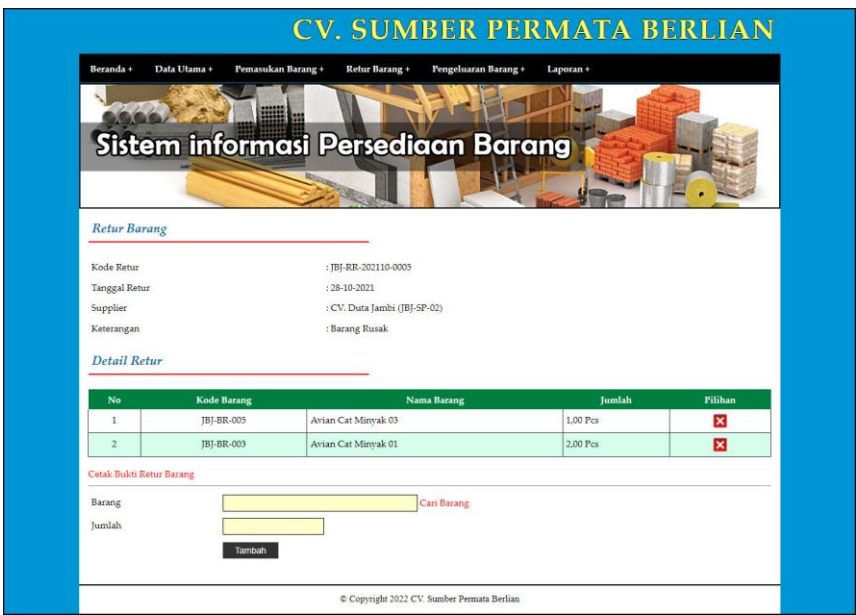

**Gambar 5.20 Halaman Detail Retur Barang**

21. Halaman Tambah Pengeluaran Barang

Halaman tambah pengeluaran barang merupakan halaman yang digunakan untuk menambah data pengeluaran barang pada sistem. Gambar 5.21 tambah pengeluaran barang merupakan hasil implementasi dari rancangan pada gambar 4.52.

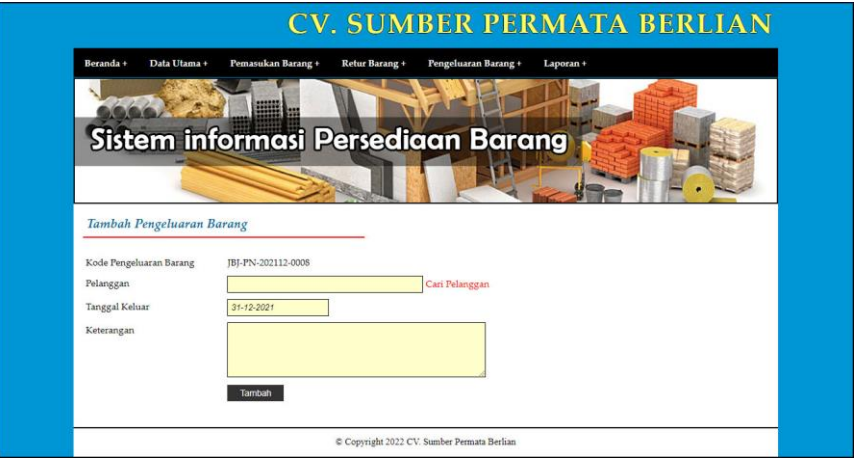

**Gambar 5.21 Halaman Tambah Pengeluaran Barang**

22. Halaman Detail Pengeluaran Barang

Halaman detail pengeluaran barang merupakan halaman yang digunakan untuk menambah data detail dengan mengisi data pada kolom yang tersedia dan terdapat informasi mengenai pengeluaran barang. Gambar 5.22 detail pengeluaran barang merupakan hasil implementasi dari rancangan pada gambar 4.53.

|                    |                                                 | <b>CV. SUMBER PERMATA BERLIAN</b>     |               |              |
|--------------------|-------------------------------------------------|---------------------------------------|---------------|--------------|
| Beranda +          | Data Utama +<br>Pemasukan Barang +              | Retur Barang +<br>Pengeluaran Barang+ | Laporan +     |              |
|                    |                                                 | Sistem informasi Persediaan Barang    |               |              |
| Pengeluaran Barang |                                                 |                                       |               |              |
| Kode Pengeluaran   |                                                 | : JBJ-PN-202110-0007                  |               |              |
| Tanggal Keluar     |                                                 | $: 28 - 10 - 2021$                    |               |              |
| Pelanggan          |                                                 | : Dicky Rico (JBJ-PL-02)              |               |              |
| Keterangan         |                                                 | : Ambil Sendiri                       |               |              |
| No                 | Detail Pengeluaran Barang<br><b>Kode Barang</b> | <b>Nama Barang</b>                    | <b>Tumlah</b> | Pilihan      |
| $\mathbf{1}$       | JBJ-BR-003                                      | Avian Cat Minvak 01                   | 2.00 Pcs      | $\mathbf{x}$ |
| $\overline{2}$     | IBI-BR-004                                      | Avian Cat Minvak 02                   | 2.00 Pcs      | ×            |
|                    | Cetak Bukti Pengeluaran Barang                  |                                       |               |              |
| Barang<br>Jumlah   | Tambah                                          | Cari Barang                           |               |              |

**Gambar 5.22 Halaman Detail Pengeluaran Barang**

## **5.2 IMPLEMENTASI RANCANGAN STRUKTUR DATA**

Implementasi rancangan struktur data digunakan untuk menerapkan perancangan tabel struktur data yang ada di dalam DBMS MySQL. Adapun implementasi rancangan tabel pada CV. Sumber Permata Berlian dapat dijabarkan, antara lain :

1. Tabel Pengguna

Tabel pengguna digunakan untuk menyimpan data pengguna ke *database*. Gambar 5.23 merupakan hasil implementasi dari rancangan tabel pengguna pada tabel 4.12

| <b>图 Struktur</b><br><b>Browse</b> | $\mathbb{R}$ SQL | <b>3-i Sisipkan</b><br>$C$ Cari |                | <b>語Ekspor</b> | <b>■ Import</b> | <b>% Operasi</b> |            |               |          | <b>Mengosongkan</b> |                         |                | <b>X</b> Hapus          |
|------------------------------------|------------------|---------------------------------|----------------|----------------|-----------------|------------------|------------|---------------|----------|---------------------|-------------------------|----------------|-------------------------|
| Field                              | Jenis            | Penyortiran                     | <b>Atribut</b> | Kosong         | <b>Default</b>  | Ekstra           |            |               |          | Aksi                |                         |                |                         |
| kdpengguna                         | char(9)          | latin1 swedish ci               |                | Tidak          |                 |                  | <b>IEI</b> | I             | $\times$ | 酾                   | 阿                       | $\mathbb{R}$   | $\overline{\mathbf{r}}$ |
| namapengguna                       | varchar(30)      | latin1 swedish ci               |                | <b>Tidak</b>   |                 |                  | <b>IEI</b> | $\mathscr{D}$ | X        | 齠                   | 西                       | 彨              | $\overline{\mathbf{r}}$ |
| password                           | varchar(30)      | latin1 swedish ci               |                | <b>Tidak</b>   |                 |                  | IE         | $\mathscr{P}$ | X        | 酾                   | $\overline{\mathbf{u}}$ | 眵              | $\overline{\mathbf{r}}$ |
| alamat                             | text             | latin1 swedish ci               |                | Tidak          |                 |                  | IE         | $\mathscr{D}$ | ×        | 商                   | <b>IU</b>               | 彤              | $\overline{a}$          |
| telp                               | varchar(13)      | latin1 swedish ci               |                | Tidak          |                 |                  | IE         | Í             | X        | m                   | <b>JU</b>               | $\mathbb{R}^2$ | $\overline{\mathbf{r}}$ |
| bagian                             | varchar(15)      | latin1 swedish ci               |                | Tidak          |                 |                  | IE         | $\mathscr{Q}$ | X        | 盼                   | IJ                      | 彨              | $\overline{\mathbf{r}}$ |

**Gambar 5.23 Tabel Pengguna**

2. Tabel Kategori

Tabel kategori digunakan untuk menyimpan data kategori ke *database*. Gambar 5.24 merupakan hasil implementasi dari rancangan tabel kategori pada tabel 4.13

| <b>图 Struktur</b><br><b>■Browse</b> | $\frac{1}{22}$ SQL | Cari <b>Je Sisipkan</b> |         | <b>語Ekspor</b> | Import & Operasi Mengosongkan |           |                          |              |      |           |              | <b>X</b> Hapus          |
|-------------------------------------|--------------------|-------------------------|---------|----------------|-------------------------------|-----------|--------------------------|--------------|------|-----------|--------------|-------------------------|
| Field                               | Jenis              | Penvortiran             | Atribut | Kosong         | Default Ekstra                |           |                          |              | Aksi |           |              |                         |
| kdkategori                          | char(9)            | latin1 swedish ci       |         | Tidak          |                               | 肩         | $\overline{\phantom{a}}$ | $\mathbf{X}$ | R    | ы         | $\mathbb{R}$ | $\overline{\mathbf{r}}$ |
| namakategori                        | varchar(50)        | latin1 swedish ci       |         | Tidak          |                               | <b>IE</b> | $\mathscr{P}$            | $\mathbf{x}$ | 阍    | <b>IU</b> | $\mathbb{R}$ | $\overline{a}$          |

**Gambar 5.24 Tabel Kategori**

3. Tabel Barang

Tabel barang digunakan untuk menyimpan data barang ke *database*. Gambar 5.25 merupakan hasil implementasi dari rancangan tabel barang pada tabel 4.14

| <b>图 Struktur</b><br><b>Browse</b> | 350L        | $C$ Cari          | <b>Exc</b> Sisipkan | <b>脂Ekspor</b> | <b>in</b> Import |               | <b>XX Operasi</b> |               | <b>Mengosongkan</b>       |      |                |                | <b>X</b> Hapus          |
|------------------------------------|-------------|-------------------|---------------------|----------------|------------------|---------------|-------------------|---------------|---------------------------|------|----------------|----------------|-------------------------|
| <b>Field</b>                       | Jenis       | Penyortiran       | <b>Atribut</b>      | Kosona         | <b>Default</b>   | <b>Ekstra</b> |                   |               |                           | Aksi |                |                |                         |
| kdbarang                           | char(10)    | latin1 swedish ci |                     | Tidak          |                  |               | 旧                 | $\mathscr{P}$ | ×                         | m    | $\overline{u}$ | $\mathbb{R}^2$ | $\overline{\mathbf{r}}$ |
| kdkategori                         | char(9)     | latin1 swedish ci |                     | Tidak          |                  |               | IE                | $\mathscr{O}$ | ×                         | R    | π              | <b>I</b>       | $\overline{\mathbf{r}}$ |
| namabarang                         | varchar(50) | latin1 swedish ci |                     | Tidak          |                  |               | <b>IE</b>         | D             | $\boldsymbol{\mathsf{x}}$ | 酩    | 可              | $\overline{1}$ | $\overline{\mathbf{r}}$ |
| stokakhir                          | float       |                   |                     | Tidak          |                  |               | <b>IE</b>         | $\mathscr{P}$ | ×                         | 阍    | $\overline{u}$ | <b>I</b>       | $\overline{\mathbf{u}}$ |
| satuan                             | varchar(10) | latin1 swedish ci |                     | Tidak          |                  |               | IE                | D             | ×                         | 齠    | ū              | <b>I</b>       | $\overline{\mathbf{r}}$ |

**Gambar 5.25 Tabel Barang**

4. Tabel Supplier

Tabel supplier digunakan untuk menyimpan data supplier ke *database*. Gambar 5.26 merupakan hasil implementasi dari rancangan tabel supplier pada tabel 4.15

| Struktur<br><b>Browse</b> | $\frac{3}{2}$ SQL | <b>Je Sisipkan</b><br><b>Cari</b> |                | <b>IIIEEkspor</b> | <b>■ Import</b> | <b>% Operasi</b> |           |               |                       | <b>Mengosongkan</b> |                |                | <b>X</b> Hapus          |
|---------------------------|-------------------|-----------------------------------|----------------|-------------------|-----------------|------------------|-----------|---------------|-----------------------|---------------------|----------------|----------------|-------------------------|
| Field                     | Jenis             | Penyortiran                       | <b>Atribut</b> | Kosong            | Default         | <b>Ekstra</b>    |           |               |                       | Aksi                |                |                |                         |
| kdsupplier                | char(9)           | latin1 swedish ci                 |                | Tidak             |                 |                  | <b>IE</b> | $\mathscr{P}$ | $\boldsymbol{\times}$ | R                   | ū              | $\mathbb{R}$   | $\overline{\mathbf{r}}$ |
| namasupplier              | varchar(30)       | latin1 swedish ci                 |                | Tidak             |                 |                  | 眉         | $\mathscr{O}$ | $\times$              | R                   | $\overline{u}$ | $\mathbb{R}$   | $\overline{\mathbf{r}}$ |
| alamat                    | text              | latin1 swedish ci                 |                | Tidak             |                 |                  | 目         | Ø             | $\times$              | 暗                   | <b>IU</b>      | $\mathbb{R}^2$ | $\overline{\mathbf{r}}$ |
| telp                      | varchar(13)       | latin1 swedish ci                 |                | Tidak             |                 |                  | 眉         | Í             | $\boldsymbol{\times}$ | 阍                   | $\overline{u}$ | <b>I</b>       | $\overline{\mathbf{r}}$ |
| email                     | varchar(30)       | latin1 swedish ci                 |                | Tidak             |                 |                  | 肩         | $\mathscr{I}$ | X                     | 謌                   | $\overline{u}$ | $\mathbb{R}^2$ | $\overline{a}$          |

**Gambar 5.26 Tabel Supplier**

5. Tabel Pelanggan

Tabel pelanggan digunakan untuk menyimpan data pelanggan ke *database*. Gambar 5.27 merupakan hasil implementasi dari rancangan tabel pelanggan

pada tabel 4.16

|   | <b>图 Struktur</b><br><b>Browse</b> | $\mathbb{Z}$ SQL | <b>The Sisipkan</b><br>$O$ Cari |                | <b>FEE</b> Ekspor | <b>Inport</b>  | <b>XX Operasi</b> |            |               |                           | Mengosongkan |                |                | <b>X</b> Hapus          |
|---|------------------------------------|------------------|---------------------------------|----------------|-------------------|----------------|-------------------|------------|---------------|---------------------------|--------------|----------------|----------------|-------------------------|
|   | Field                              | Jenis            | Penyortiran                     | <b>Atribut</b> | Kosong            | <b>Default</b> | <b>Ekstra</b>     |            |               |                           | Aksi         |                |                |                         |
|   | kdpelanggan                        | char(9)          | latin1 swedish ci               |                | Tidak             |                |                   | 旧          | $\mathscr{P}$ | $\boldsymbol{\mathsf{x}}$ | K            | <b>IU</b>      | $\mathbb F$    | $\blacksquare$          |
| ĸ | namapelanggan                      | varchar(30)      | latin1 swedish ci               |                | <b>Tidak</b>      |                |                   | IE         | $\mathscr{P}$ | ×                         | m            | IJ             | <b>I</b>       | $\overline{\mathbf{r}}$ |
|   | alamat                             | text             | latin1 swedish ci               |                | Tidak             |                |                   | 膻          | Ø             | $\boldsymbol{\times}$     | 醑            | $\overline{u}$ | $\mathbb{R}^2$ | $\overline{r}$          |
|   | telp                               | varchar(13)      | latin1 swedish ci               |                | Tidak             |                |                   | IE         | Í             | $\times$                  | m            | IJ             | $\mathbb{R}^2$ | $\mathbf{r}$            |
|   | email                              | varchar(30)      | latin1 swedish ci               |                | Tidak             |                |                   | <b>FEI</b> | $\mathscr{O}$ | ×                         | m            | <b>IU</b>      | <b>I</b>       | 匠                       |

**Gambar 5.27 Tabel Pelanggan**

6. Tabel Pemasukan

Tabel pemasukan digunakan untuk menyimpan data pemasukan ke *database*. Gambar 5.28 merupakan hasil implementasi dari rancangan tabel pemasukan pada tabel 4.17

| <b>图 Struktur</b><br><b>Browse</b> | $\frac{1}{22}$ SQL | Cari              | <b>Je Sisipkan</b> | <b>III</b> Ekspor | <b>in</b> Import | <b>Se Operasi</b> |   |                       |                | Mengosongkan |                | <b>X</b> Hapus          |
|------------------------------------|--------------------|-------------------|--------------------|-------------------|------------------|-------------------|---|-----------------------|----------------|--------------|----------------|-------------------------|
| Field                              | Jenis              | Penyortiran       | Atribut            | Kosona            | Default Ekstra   |                   |   |                       | Aksi           |              |                |                         |
| kdpemasukan                        | char(18)           | latin1 swedish ci |                    | Tidak             |                  | 膻                 | Í | $\boldsymbol{\times}$ | 鄘              | 可            | $\mathbb{R}^2$ | $\overline{\mathbf{r}}$ |
| kdsupplier                         | char(9)            | latin1 swedish ci |                    | Tidak             |                  | <b>IE</b>         | D | X                     | $\blacksquare$ | ū            | <b>I</b>       | $\overline{\mathbf{r}}$ |
| tglmasuk                           | date               |                   |                    | Tidak             |                  | 旧                 |   | X                     | 阍              | ū            | <b>I</b>       | $\overline{\mathbf{r}}$ |
| keterangan                         | text               | latin1 swedish ci |                    | <b>Tidak</b>      |                  | 旧                 | Í | X                     | 嚼              | $\mathbf{u}$ | $\mathbb{R}^2$ | $\overline{\mathbf{r}}$ |

**Gambar 5.28 Tabel Pemasukan**

7. Tabel TrPemasukan

Tabel trpemasukan digunakan untuk menyimpan data detail pemasukan ke *database*. Gambar 5.29 merupakan hasil implementasi dari rancangan tabel trpemasukan pada tabel 4.18

| r <sup>®</sup> Struktur<br><b>Browse</b> | $\frac{1}{2}$ SQL | Cari              | <b>Exit Sisipkan</b> | <b>TELE</b> Ekspor    | <b>in</b> Import | <b>Se Operasi</b> | Mengosongkan           |      |                         |              | <b>X</b> Hapus          |
|------------------------------------------|-------------------|-------------------|----------------------|-----------------------|------------------|-------------------|------------------------|------|-------------------------|--------------|-------------------------|
| Field                                    | <b>Jenis</b>      | Penyortiran       |                      | <b>Atribut Kosong</b> | Default Ekstra   |                   |                        | Aksi |                         |              |                         |
| idtrpemasukan                            | int(5)            |                   |                      | Tidak                 |                  | 肩                 | $\mathscr{P}$ $\times$ | 酩    | 河                       | $\mathbb{F}$ | <b>STEP</b>             |
| kdpemasukan                              | char(18)          | latin1 swedish ci |                      | Tidak                 |                  | <b>TE</b>         | $\mathscr{P}$ $\times$ | K    | $\overline{u}$          | $\mathbb{R}$ | $\overline{\mathbf{r}}$ |
| kdbarang                                 | char(10)          | latin1 swedish ci |                      | Tidak                 |                  | IE                | $\times$               | 酯    | IJ                      | <b>IX</b>    | $\overline{1}$          |
| jumlah                                   | float             |                   |                      | Tidak                 |                  | 眉                 | $\mathscr{P}$ $\times$ | 甯    | $\overline{\mathbf{u}}$ |              | <b>M</b>                |

**Gambar 5.29 Tabel TrPemasukan**

8. Tabel Pengeluaran

Tabel pengeluaran digunakan untuk menyimpan data pengeluaran ke *database*. Gambar 5.30 merupakan hasil implementasi dari rancangan tabel pengeluaran pada tabel 4.19

| <b>IS Struktur</b><br><b>Browse</b> | $\mathbb{Z}$ SQL | $\mathcal{O}$ Cari | <b>Je Sisipkan</b> | <b>THE Ekspor</b> | <b>in</b> Import |               | <b>% Operasi</b> |               | Mengosongkan          |                |                         |                | <b>X</b> Hapus          |
|-------------------------------------|------------------|--------------------|--------------------|-------------------|------------------|---------------|------------------|---------------|-----------------------|----------------|-------------------------|----------------|-------------------------|
| Field                               | Jenis            | Penyortiran        | <b>Atribut</b>     | Kosong            | <b>Default</b>   | <b>Ekstra</b> |                  |               |                       | Aksi           |                         |                |                         |
| kdpengeluaran                       | char(18)         | latin1 swedish ci  |                    | Tidak             |                  |               | F                | $\mathscr{O}$ | $\times$              | n              | $\overline{\mathbf{u}}$ | $\mathbb{R}$   | $\overline{\mathbf{r}}$ |
| kdpelanggan                         | char(9)          | latin1 swedish ci  |                    | Tidak             |                  |               | 眉                | $\mathscr{P}$ | $\boldsymbol{\times}$ | $\blacksquare$ | $\overline{\mathbf{u}}$ | $\mathbb F$    | $\overline{\mathbf{r}}$ |
| talkeluar                           | date             |                    |                    | Tidak             |                  |               | 眉                |               | X                     | 鄘              | 帀                       | $\overline{v}$ | $\overline{\mathbf{r}}$ |
| keterangan                          | text             | latin1 swedish ci  |                    | Tidak             |                  |               | F                |               | $\boldsymbol{\times}$ | 諭              |                         | $\mathbb{R}$   | $\blacksquare$          |

**Gambar 5.30 Tabel Pengeluaran**

9. Tabel TrPengeluaran

Tabel trpengeluaran digunakan untuk menyimpan data detail pengeluaran ke *database*. Gambar 5.31 merupakan hasil implementasi dari rancangan tabel trpengeluaran pada tabel 4.20

| <b>Struktur</b><br><b>ID</b> Browse | $\mathbb{R}$ SQL | Cari <b>3-</b> Sisipkan |                | <b>THE Ekspor</b> | <b>Hillmport</b> | <b>% Operasi</b> |   |               | Mengosongkan |      |                         |                | <b>X</b> Hapus          |
|-------------------------------------|------------------|-------------------------|----------------|-------------------|------------------|------------------|---|---------------|--------------|------|-------------------------|----------------|-------------------------|
| Field                               | Jenis            | Penyortiran             | <b>Atribut</b> | Kosong            | <b>Default</b>   | <b>Ekstra</b>    |   |               |              | Aksi |                         |                |                         |
| idtrpengeluaran                     | int(5)           |                         |                | Tidak             |                  |                  | 眉 | $\mathscr{D}$ | $\times$     | R    | U                       | $\mathbb{R}^2$ | $\overline{1}$          |
| kdpengeluaran                       | char(18)         | latin1 swedish ci       |                | Tidak             |                  |                  | 眉 | Ø             | X            | R    | $\overline{u}$          | M              | 匠                       |
| kdbarang                            | char(10)         | latin1 swedish ci       |                | Tidak             |                  |                  | 旧 | Ø             | ×            | R    | ū                       | <b>I</b>       | $\overline{\mathbf{r}}$ |
| jumlah                              | float            |                         |                | Tidak             |                  |                  | 肩 | $\mathscr{D}$ | X            | R    | $\overline{\mathbf{u}}$ | $\mathbb{R}^2$ | $\overline{\mathbf{1}}$ |

**Gambar 5.31 Tabel TrPengeluaran**

10. Tabel Retur

Tabel retur digunakan untuk menyimpan data retur ke *database*. Gambar 5.32

merupakan hasil implementasi dari rancangan tabel retur pada tabel 4.21

|            |          |                   | Cari <b>J.</b> Sisipkan | <b>看Ekspor</b> | <b>in</b> Import | <b>% Operasi</b> |               |              | <b>Mengosongkan</b> |                         |                | <b>X</b> Hapus          |
|------------|----------|-------------------|-------------------------|----------------|------------------|------------------|---------------|--------------|---------------------|-------------------------|----------------|-------------------------|
| Field      | Jenis    | Penyortiran       | Atribut Kosong          | Default Ekstra |                  |                  |               |              | Aksi                |                         |                |                         |
| kdretur    | char(18) | latin1 swedish ci | Tidak                   |                |                  | E                | $\mathscr{I}$ | $\mathsf{x}$ | m                   | <b>D</b>                | <b>I</b>       | $\overline{\mathbf{r}}$ |
| kdsupplier | char(9)  | latin1 swedish ci | Tidak                   |                |                  | E                | $\mathscr{O}$ | ×            | N                   | $\overline{\mathbf{u}}$ | 肜              | $\overline{\mathbf{r}}$ |
| tglretur   | date     |                   | Tidak                   |                |                  | 眉                | Ø             | $\times$     | m                   | $\overline{\mathbf{u}}$ | <b>I</b>       | $\overline{\mathbf{r}}$ |
| keterangan | text     | latin1 swedish ci | Tidak                   |                |                  | <b>IEI</b>       | Ø             | $\times$     | $\mathbb{R}$        |                         | $\mathbb{R}^2$ | $\overline{a}$          |

**Gambar 5.32 Tabel Retur**

#### 11. Tabel TrRetur

Tabel trretur digunakan untuk menyimpan data detail retur ke *database*. Gambar 5.33 merupakan hasil implementasi dari rancangan tabel trretur pada tabel 4.22

| <b>III</b> Browse |          | Struktur 36QL Cari 3 & Sisipkan |                                                       |              | <b>語Ekspor</b> | <b>in</b> Import |           | <b>WOperasi Mengosongkan</b> |                       |                                                                   |                |              |                         | <b>X</b> Hapus                                             |
|-------------------|----------|---------------------------------|-------------------------------------------------------|--------------|----------------|------------------|-----------|------------------------------|-----------------------|-------------------------------------------------------------------|----------------|--------------|-------------------------|------------------------------------------------------------|
| Field             | Jenis    |                                 |                                                       |              |                |                  |           |                              |                       |                                                                   |                |              |                         |                                                            |
| idtrretur         | int(5)   |                                 |                                                       | <b>Tidak</b> |                |                  |           |                              |                       | $\mathbb{R}$                                                      | 両              |              |                         |                                                            |
| kdretur           | char(18) |                                 |                                                       | <b>Tidak</b> |                |                  |           |                              | $\mathsf{X}$          | $\blacksquare$                                                    | 帀              |              | $\mathbf{r}$            |                                                            |
| kdbarang          | char(10) |                                 |                                                       | <b>Tidak</b> |                |                  | <b>IE</b> | $\mathscr{O}$                | $\boldsymbol{\times}$ | m                                                                 | 西              | $\mathbb{R}$ | $\overline{\mathbf{r}}$ |                                                            |
| jumlah            | float    |                                 |                                                       | <b>Tidak</b> |                |                  |           |                              |                       | $\mathbb{R}$                                                      | $\overline{u}$ |              |                         |                                                            |
|                   |          |                                 | Penyortiran<br>latin1 swedish ci<br>latin1 swedish ci |              | <b>Atribut</b> |                  |           | Kosong Default Ekstra<br>IE  | 信<br>肩                | $\mathscr{P}$ $\times$<br>$\mathscr{P}$<br>$\mathscr{P}$ $\times$ |                | Aksi         |                         | $\frac{1}{2}$ $\pi$<br>$\mathbb{Z}$<br>$\frac{1}{2}$ $\pi$ |

**Gambar 5.33 Tabel TrRetur**

12. Tabel Stok

Tabel stok digunakan untuk menyimpan data stok ke *database*. Gambar 5.34 merupakan hasil implementasi dari rancangan tabel stok pada tabel 4.23

| Struktur<br><b>IT Browse</b> | $\mathbb{Z}$ SQL | <b>E</b> Sisipkan<br>$O$ Cari |                | <b>IIIE</b> Ekspor | linport        | <b>SE Operasi</b> |    |               |          | <b>Mengosongkan</b> |                |                | <b>X</b> Hapus                   |
|------------------------------|------------------|-------------------------------|----------------|--------------------|----------------|-------------------|----|---------------|----------|---------------------|----------------|----------------|----------------------------------|
| Field                        | Jenis            | Penyortiran                   | <b>Atribut</b> | Kosong             | Default Ekstra |                   |    |               |          | Aksi                |                |                |                                  |
| idstok                       | int(10)          |                               |                | Tidak              |                |                   | IE | P             | ×        | R                   | $\overline{u}$ | <b>I</b>       | $\overline{\text{h}^{\text{r}}}$ |
| kdbarang                     | char(10)         | latin1 swedish ci             |                | Tidak              |                |                   | 眉  | $\mathscr{P}$ | $\times$ | 阍                   | $\overline{u}$ | P              | $\overline{\mathbf{r}}$          |
| idtrpemasukan                | int(5)           |                               |                | Tidak              |                |                   | 肩  | I             | X        | R                   | Ū              | $\mathbb{R}^2$ | $\overline{\mathbf{r}}$          |
| idtrpengeluaran              | int(5)           |                               |                | Tidak              |                |                   | 肩  | Í             | X        | R                   | IJ             | $\mathbb{R}$   | $\overline{\mathbf{r}}$          |
| idtrretur                    | int(5)           |                               |                | Tidak              |                |                   | IE | Í             | X        | R                   | π              | <b>I</b>       | $\overline{\pi}$                 |
| status                       | varchar(15)      | latin1 swedish ci             |                | Tidak              |                |                   | E  | Í             | $\times$ | 阍                   | $\overline{u}$ | $\mathbb{R}$   | $\blacksquare$                   |
| masuk                        | float            |                               |                | Tidak              |                |                   | 目  | Í             | X        | m                   | $\overline{u}$ | $\mathbb{R}$   | $\overline{\mathbf{u}}$          |
| keluar                       | float            |                               |                | Tidak              |                |                   | 肩  | Ø             | X        | m                   | $\overline{u}$ | <b>I</b>       | $\overline{\text{h} \text{r}}$   |
| tglstok                      | date             |                               |                | Tidak              |                |                   | 目  | Ø             | ×        | R                   | IJ             | $\mathbf{E}$   | $\overline{\mathbf{r}}$          |

**Gambar 5.34 Tabel Stok**

#### **5.2 PENGUJIAN**

Penujian merupakan tahapan untuk mengetahui keberhasilan dari implementasi sistem yang telah dilakukan, maka penulis melakukan tahap pengujian terhadapat sistem secara fungsional dengan metode *black box*, yaitu dengan menggunakan *unit testing* yang difokuskan pada modul-modul yang terdapat pada sistem secara keseluruhan. Adapun beberapa tahap pengujian yang telah dilakukan penulis, antara lain :

| No.          | <b>Deskripsi</b>        | <b>Prosedur</b><br>Pengujian | <b>Masukan</b>                                                     | Keluaran yang<br><b>Diharapkan</b>                                                  | Hasil yang<br>didapat                                                                      | Kesimpulan      |
|--------------|-------------------------|------------------------------|--------------------------------------------------------------------|-------------------------------------------------------------------------------------|--------------------------------------------------------------------------------------------|-----------------|
| $\mathbf{1}$ | Pengujian<br>pada login | Jalankan<br>sistem           | Isi nama<br>$pengguna =$<br>"admin" dan<br>$password =$<br>"admin" | Menuju ke<br>halaman utama                                                          | Menuju ke<br>halaman<br>utama                                                              | <b>Berhasil</b> |
| 2            | Pengujian<br>pada login | Jalankan<br>sistem           | Isi nama<br>$p$ engguna $=$<br>"tes" dan<br>$password = "tes"$     | Pesan :"<br>Nama Pengguna<br>Atau Password<br>Anda Tidak<br>Benar, Terima<br>Kasih" | Pesan :"<br>Nama<br>Ppengguna<br>Atau<br>Password<br>Anda Tidak<br>Benar, Terima<br>Kasih" | <b>Berhasil</b> |

**Tabel 5.1 Tabel Pengujian** *Login*

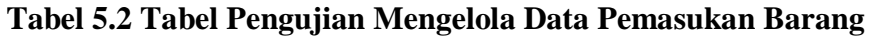

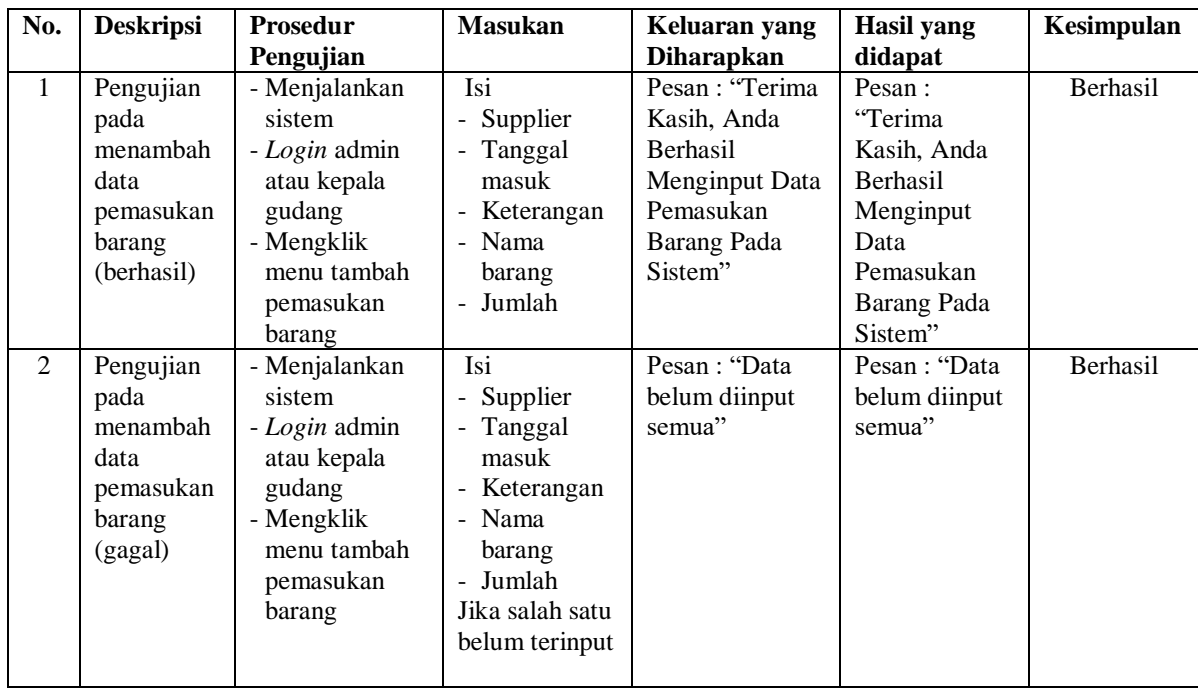

| $\overline{3}$ | Pengujian<br>pada<br>mengubah<br>data<br>pemasukan<br>barang<br>(behasil)   | - Menjalankan<br>sistem<br>- Login admin<br>atau kepala<br>gudang<br>- Mengklik<br>menu<br>pemasukan                                       | Mengisi data<br>ubahan                | Pesan: "Terima<br>Kasih, Anda<br><b>Berhasil</b><br>Mengubah Data<br>Pemasukan<br>Barang Pada<br>Sistem" | Pesan:<br>"Terima<br>Kasih, Anda<br><b>Berhasil</b><br>Mengubah<br>Data<br>Pemasukan<br>Barang Pada             | Berhasil        |
|----------------|-----------------------------------------------------------------------------|----------------------------------------------------------------------------------------------------|---------------------------------------|----------------------------------------------------------------------------------------------------|----------------------------------------------------------------------------------------------------|-----------------|
|                |                                                                             | barang<br>- Mengklik link<br>ubah                                                                                                    |                                       |                                                                                                    | Sistem"                                                                                                    |                 |
| $\overline{4}$ | Pengujian<br>pada<br>mengubah<br>data<br>pemasukan<br>barang<br>(gagal)     | - Menjalankan<br>sistem<br>- Login admin<br>atau kepala<br>gudang<br>- Mengklik<br>menu<br>pemasukan<br>barang<br>- Mengklik link<br>ubah  | Data ubah ada<br>yang belum<br>terisi | Pesan: "Data<br>belum diinput<br>semua"                                                                  | Pesan: "Data<br>belum diinput<br>semua"                                                                         | <b>Berhasil</b> |
| $\overline{5}$ | Pengujian<br>pada<br>menghapus<br>data<br>pemasukan<br>barang<br>(berhasil) | - Menjalankan<br>sistem<br>- Login admin<br>atau kepala<br>gudang<br>- Mengklik<br>menu<br>pemasukan<br>barang<br>- Mengklik link<br>hapus |                                       | Pesan : "Terima<br>Kasih, Anda<br>Berhasil<br>Menghapus<br>Data Pemasukan<br>Barang Pada<br>Sistem"      | Pesan:<br>"Terima<br>Kasih, Anda<br><b>Berhasil</b><br>Menghapus<br>Data<br>Pemasukan<br>Barang Pada<br>Sistem" | Berhasil        |

**Tabel 5.3 Tabel Pengujian Mengelola Data Retur Barang**

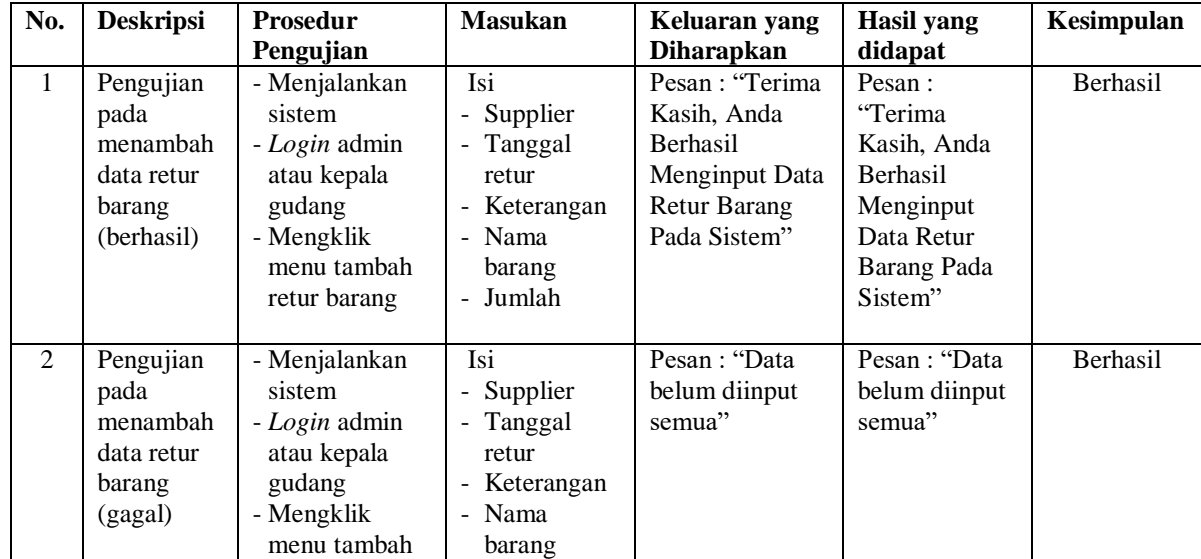

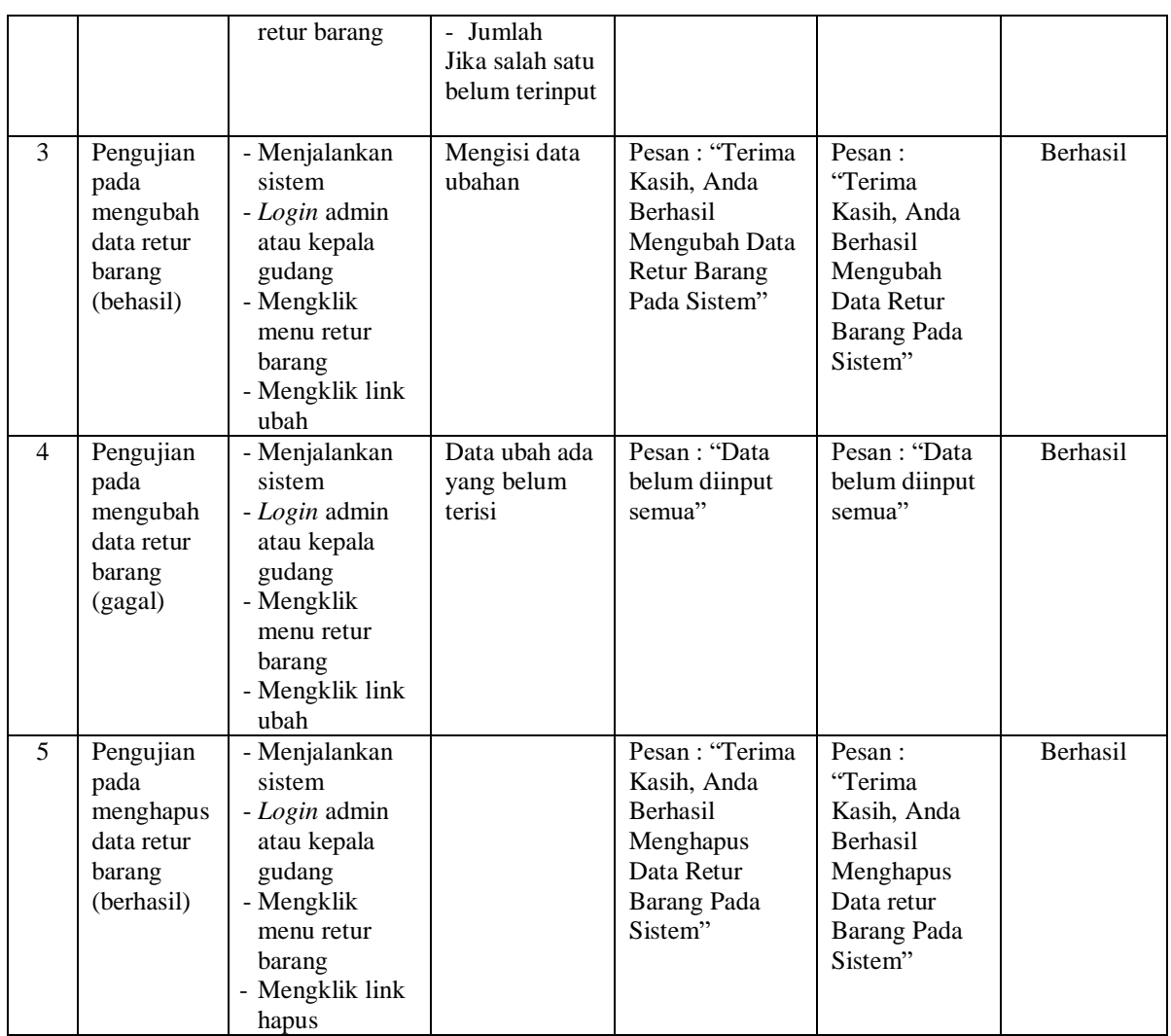

# **Tabel 5.4 Tabel Pengujian Mengelola Data Pengeluaran Barang**

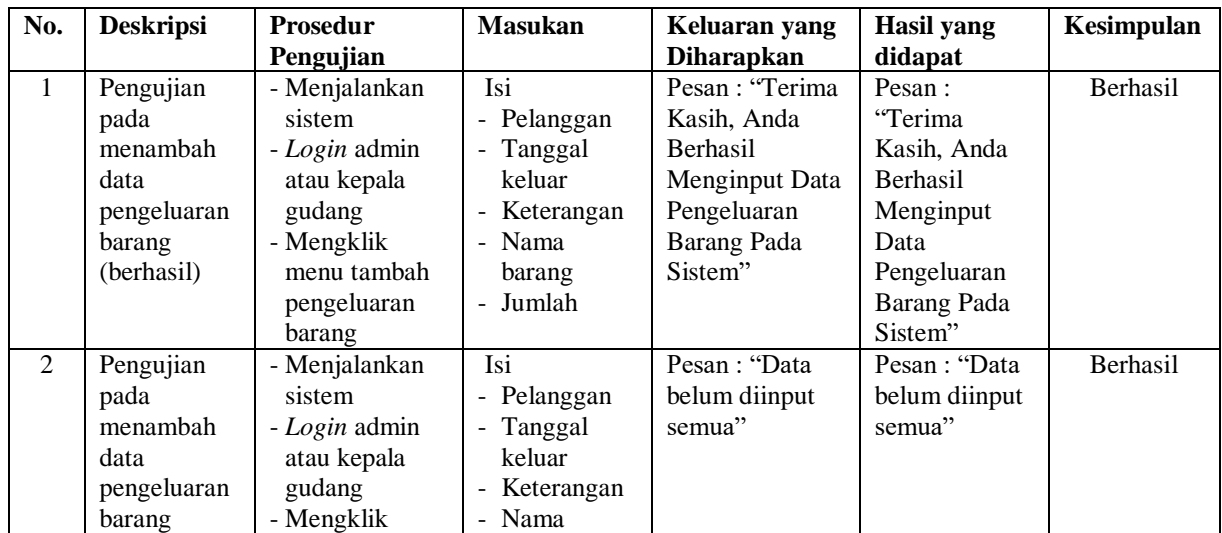

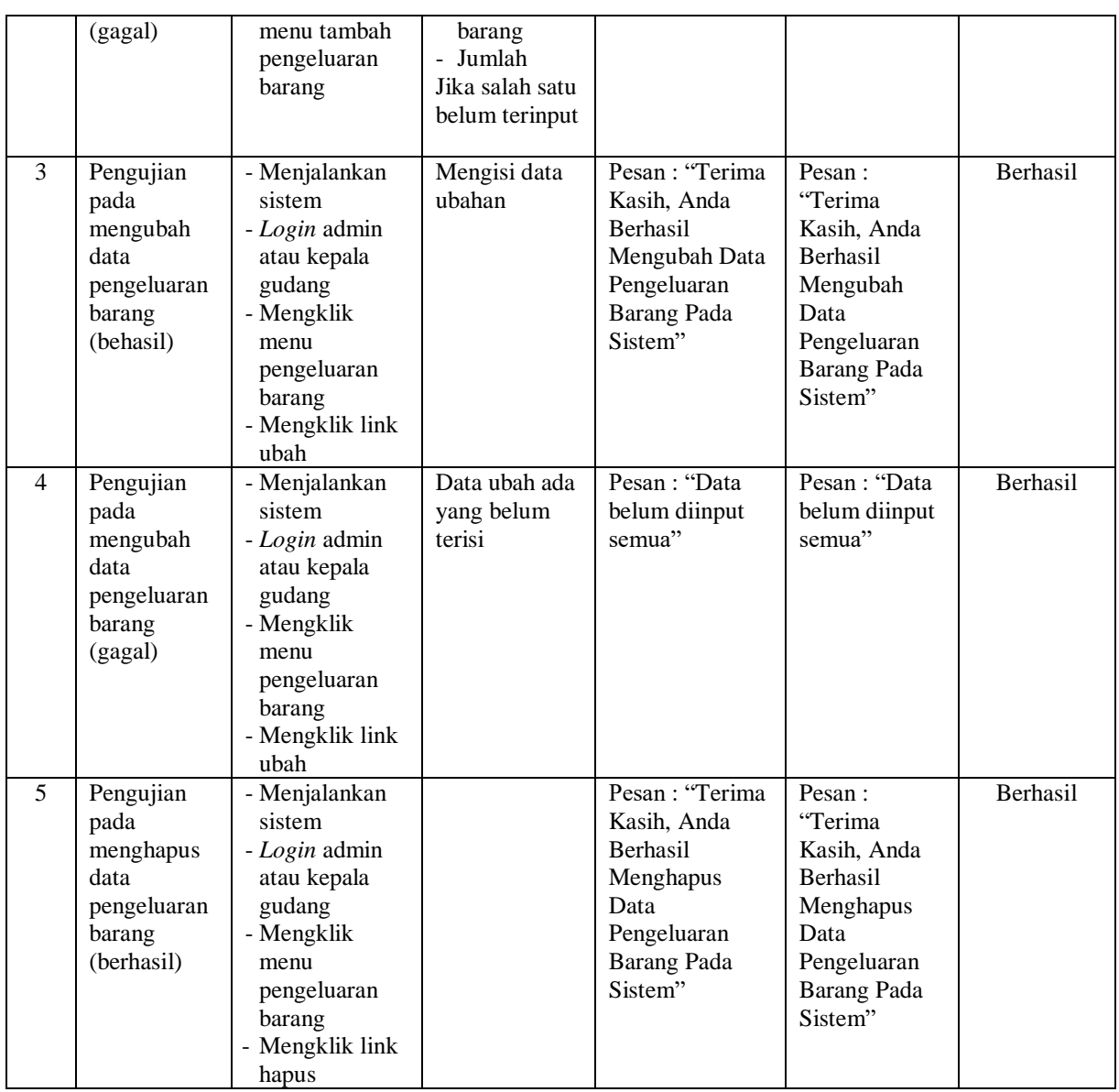

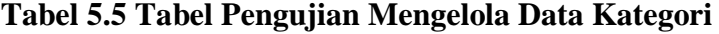

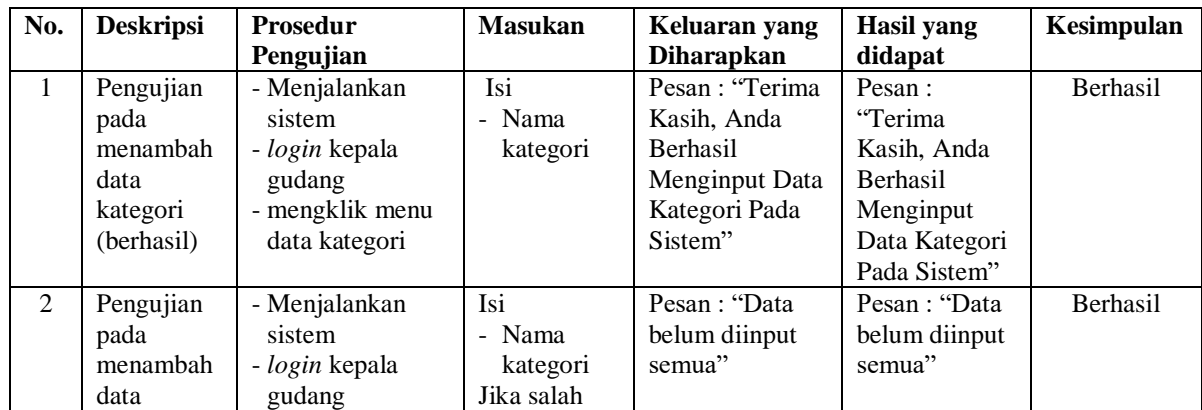

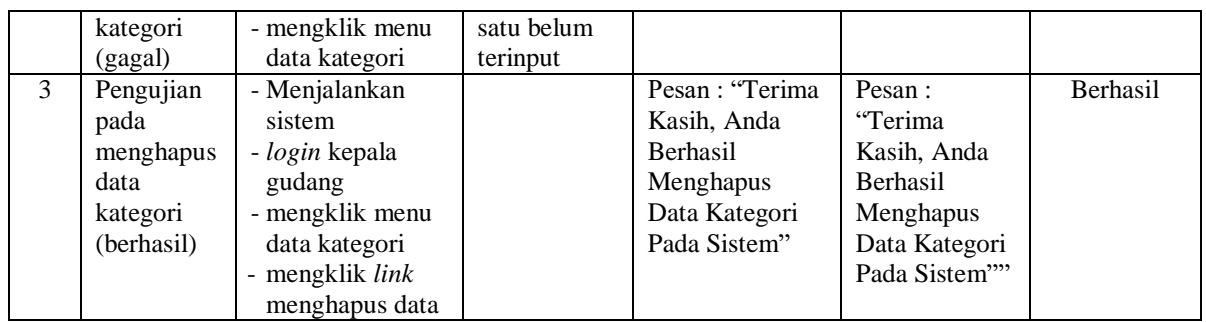

## **Tabel 5.6 Tabel Pengujian Mengelola Data Barang**

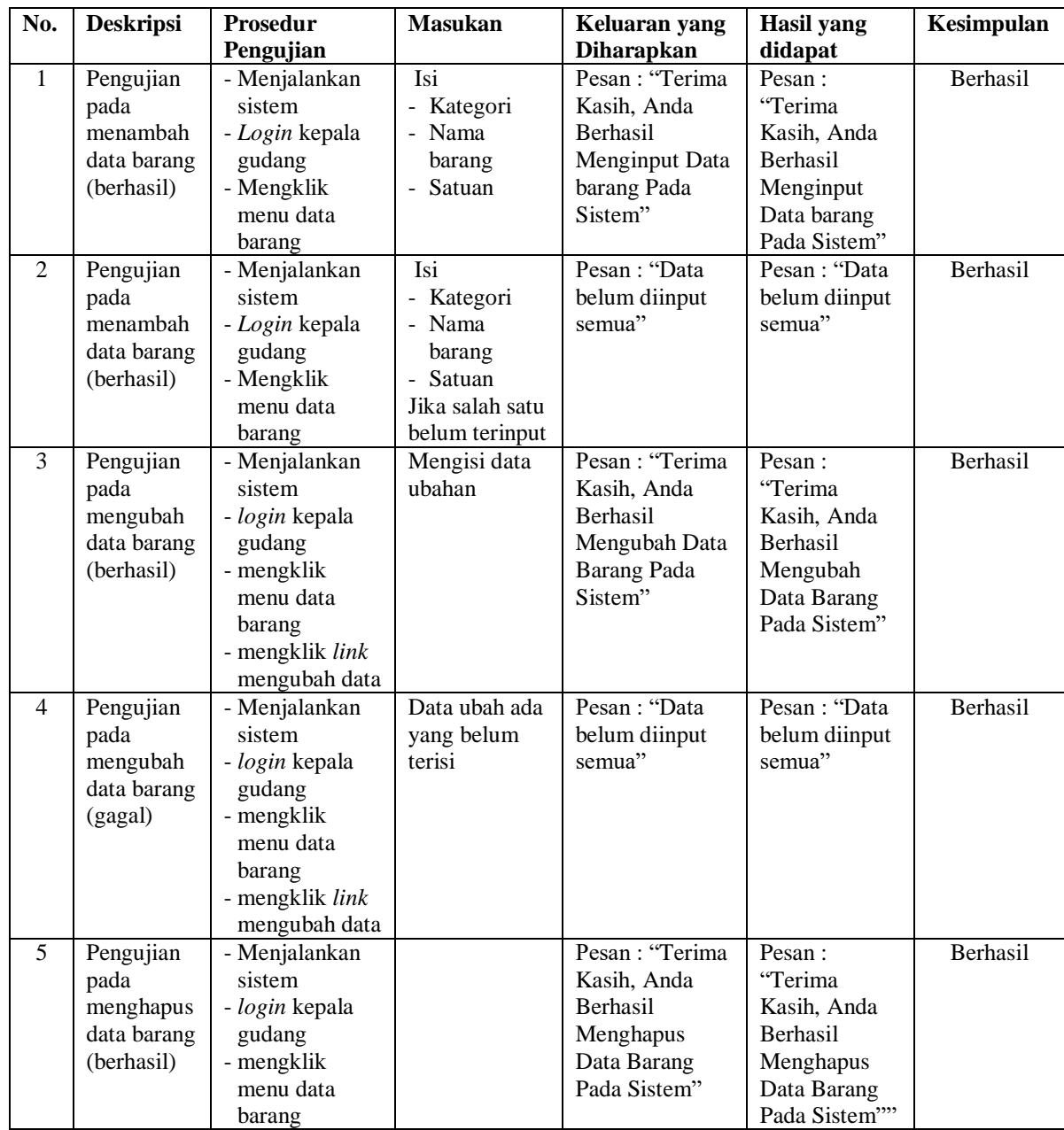

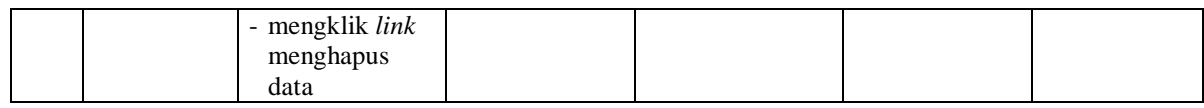

## **Tabel 5.7 Tabel Pengujian Mengelola Data Supplier**

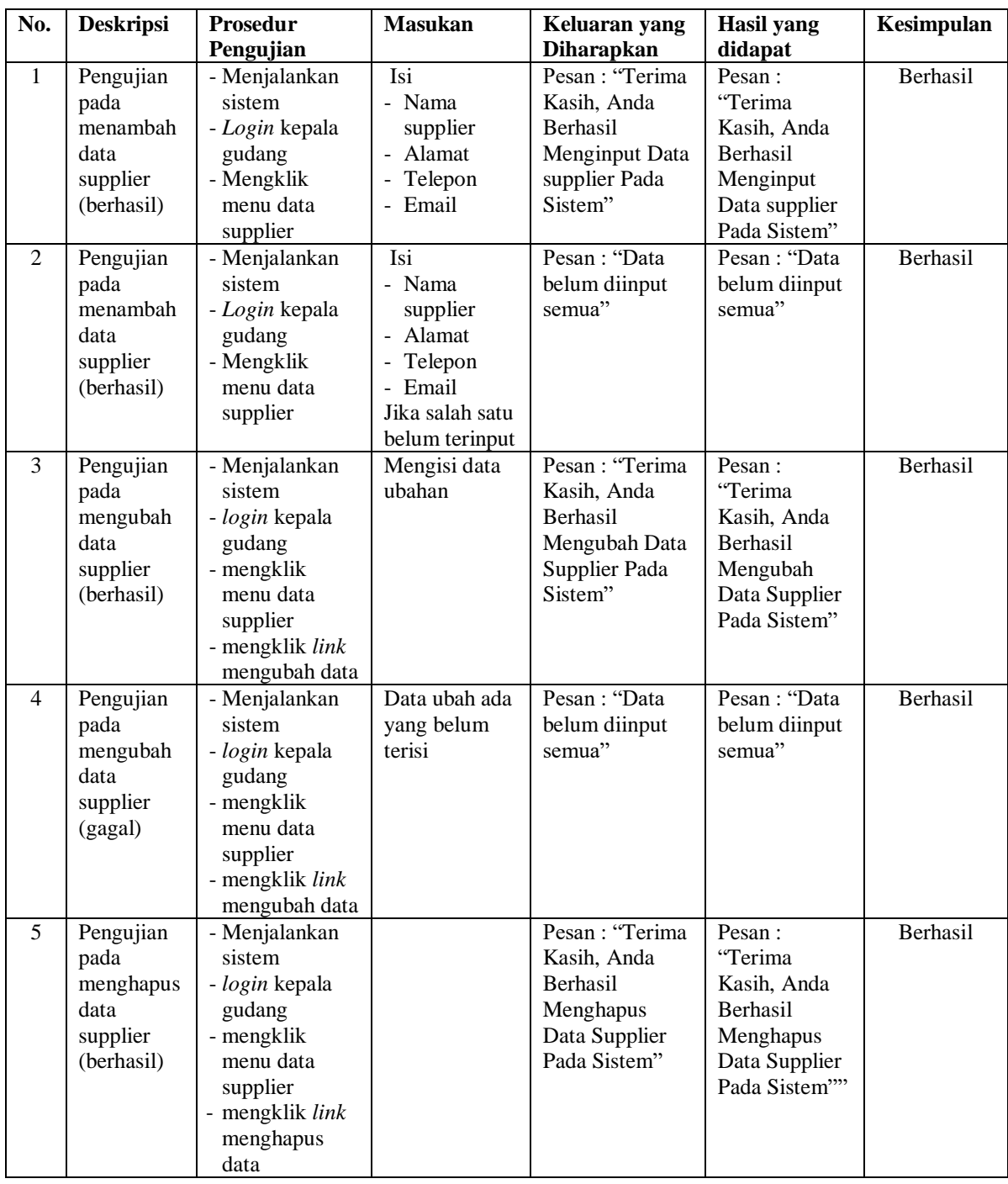

| No.            | <b>Deskripsi</b>                                                  | Prosedur                                                                                                    | <b>Masukan</b>                                                                                      | Keluaran yang                                                                             | <b>Hasil</b> yang                                                                               | Kesimpulan |
|----------------|-------------------------------------------------------------------|----------------------------------------------------------------------------------------------------|----------------------------------------------------------------------------------------------------|-------------------------------------------------------------------------------------------|-------------------------------------------------------------------------------------------------|------------|
|                |                                                                   | Pengujian                                                                                                    |                                                                                                    | <b>Diharapkan</b>                                                                         | didapat                                                                                         |            |
| $\mathbf{1}$   | Pengujian<br>pada<br>menambah<br>data<br>pelanggan                | - Menjalankan<br>sistem<br>- Login kepala<br>gudang<br>- Mengklik                                                                   | Isi<br>- Nama<br>pelanggan<br>- Alamat<br>Telepon                                                   | Pesan: "Terima<br>Kasih, Anda<br>Berhasil<br>Menginput Data<br>pelanggan Pada             | Pesan:<br>"Terima<br>Kasih, Anda<br>Berhasil<br>Menginput                                       | Berhasil   |
|                | (berhasil)                                                        | menu data<br>pelanggan                                                                                                    | - Email                                                                                             | Sistem"                                                                                   | Data<br>pelanggan<br>Pada Sistem"                                                               |            |
| $\overline{2}$ | Pengujian<br>pada<br>menambah<br>data<br>pelanggan<br>(berhasil)  | - Menjalankan<br>sistem<br>- Login kepala<br>gudang<br>- Mengklik<br>menu data<br>pelanggan                                         | Isi<br>- Nama<br>pelanggan<br>- Alamat<br>- Telepon<br>- Email<br>Jika salah satu<br>belum terinput | Pesan: "Data<br>belum diinput<br>semua"                                                   | Pesan: "Data<br>belum diinput<br>semua"                                                         | Berhasil   |
| 3              | Pengujian<br>pada<br>mengubah<br>data<br>pelanggan<br>(berhasil)  | - Menjalankan<br>sistem<br>- login kepala<br>gudang<br>- mengklik<br>menu data<br>pelanggan<br>- mengklik link<br>mengubah data     | Mengisi data<br>ubahan                                                                              | Pesan : "Terima<br>Kasih, Anda<br>Berhasil<br>Mengubah Data<br>Pelanggan Pada<br>Sistem"  | Pesan:<br>"Terima<br>Kasih, Anda<br>Berhasil<br>Mengubah<br>Data<br>Pelanggan<br>Pada Sistem"   | Berhasil   |
| 4              | Pengujian<br>pada<br>mengubah<br>data<br>pelanggan<br>(gagal)     | - Menjalankan<br>sistem<br>- login kepala<br>gudang<br>- mengklik<br>menu data<br>pelanggan<br>- mengklik link<br>mengubah data     | Data ubah ada<br>yang belum<br>terisi                                                               | Pesan: "Data<br>belum diinput<br>semua"                                                   | Pesan : "Data<br>belum diinput<br>semua"                                                        | Berhasil   |
| 5              | Pengujian<br>pada<br>menghapus<br>data<br>pelanggan<br>(berhasil) | - Menjalankan<br>sistem<br>- login kepala<br>gudang<br>- mengklik<br>menu data<br>pelanggan<br>- mengklik link<br>menghapus<br>data |                                                                                                    | Pesan : "Terima<br>Kasih, Anda<br>Berhasil<br>Menghapus<br>Data Pelanggan<br>Pada Sistem" | Pesan:<br>"Terima<br>Kasih, Anda<br>Berhasil<br>Menghapus<br>Data<br>Pelanggan<br>Pada Sistem"" | Berhasil   |

**Tabel 5.8 Tabel Pengujian Mengelola Data Pelanggan**

| No.            | <b>Deskripsi</b>       | <b>Prosedur</b>          | <b>Masukan</b>  | Keluaran yang                  | <b>Hasil</b> yang       | Kesimpulan |
|----------------|------------------------|--------------------------|-----------------|--------------------------------|-------------------------|------------|
|                |                        | Pengujian                |                 | <b>Diharapkan</b>              | didapat                 |            |
| $\mathbf{1}$   | Pengujian<br>pada      | - Menjalankan<br>sistem  | Isi<br>- Nama   | Pesan : "Terima<br>Kasih, Anda | Pesan:<br>"Terima       | Berhasil   |
|                | menambah               | - Login kepala           | pengguna        | Berhasil                       | Kasih, Anda             |            |
|                | data                   | gudang                   | - Alamat        | Menginput Data                 | Berhasil                |            |
|                | pengguna               | - Mengklik               | - Telepon       | pengguna Pada                  | Menginput               |            |
|                | (berhasil)             | menu data                |                 | Sistem"                        | Data                    |            |
|                |                        | pengguna                 |                 |                                | pengguna                |            |
|                |                        |                          |                 |                                | Pada Sistem"            |            |
| $\overline{2}$ | Pengujian              | - Menjalankan            | Isi             | Pesan: "Data                   | Pesan: "Data            | Berhasil   |
|                | pada                   | sistem                   | - Nama          | belum diinput                  | belum diinput           |            |
|                | menambah               | - Login kepala           | pengguna        | semua"                         | semua"                  |            |
|                | data                   | gudang                   | - Alamat        |                                |                         |            |
|                | pengguna               | - Mengklik               | - Telepon       |                                |                         |            |
|                | (berhasil)             | menu data                | Jika salah satu |                                |                         |            |
|                |                        | pengguna                 | belum terinput  |                                |                         |            |
| 3              | Pengujian              | - Menjalankan            | Mengisi data    | Pesan : "Terima                | Pesan:                  | Berhasil   |
|                | pada                   | sistem                   | ubahan          | Kasih, Anda                    | "Terima                 |            |
|                | mengubah               | - login kepala           |                 | Berhasil                       | Kasih, Anda             |            |
|                | data                   | gudang                   |                 | Mengubah Data<br>Pengguna Pada | Berhasil                |            |
|                | pengguna<br>(berhasil) | - mengklik<br>menu data  |                 | Sistem"                        | Mengubah<br>Data        |            |
|                |                        | pengguna                 |                 |                                | Pengguna                |            |
|                |                        | - mengklik link          |                 |                                | Pada Sistem"            |            |
|                |                        | mengubah data            |                 |                                |                         |            |
| 4              | Pengujian              | - Menjalankan            | Data ubah ada   | Pesan: "Data                   | Pesan: "Data            | Berhasil   |
|                | pada                   | sistem                   | yang belum      | belum diinput                  | belum diinput           |            |
|                | mengubah               | - login kepala           | terisi          | semua"                         | semua"                  |            |
|                | data                   | gudang                   |                 |                                |                         |            |
|                | pengguna               | - mengklik               |                 |                                |                         |            |
|                | (gagal)                | menu data                |                 |                                |                         |            |
|                |                        | pengguna                 |                 |                                |                         |            |
|                |                        | - mengklik link          |                 |                                |                         |            |
|                |                        | mengubah data            |                 |                                |                         |            |
| 5              | Pengujian              | - Menjalankan            |                 | Pesan : "Terima                | Pesan:                  | Berhasil   |
|                | pada                   | sistem                   |                 | Kasih, Anda                    | "Terima                 |            |
|                | menghapus<br>data      | - login kepala<br>gudang |                 | Berhasil<br>Menghapus          | Kasih, Anda<br>Berhasil |            |
|                | pengguna               | - mengklik               |                 | Data Pengguna                  | Menghapus               |            |
|                | (berhasil)             | menu data                |                 | Pada Sistem"                   | Data                    |            |
|                |                        | pengguna                 |                 |                                | Pengguna                |            |
|                |                        | - mengklik link          |                 |                                | Pada Sistem""           |            |
|                |                        | menghapus                |                 |                                |                         |            |
|                |                        | data                     |                 |                                |                         |            |

**Tabel 5.9 Tabel Pengujian Mengelola Data Pengguna**

#### **5.3 ANALISIS HASIL YANG DICAPAI OLEH SISTEM**

Analisis hasil yang dicapai oleh sistem informasi persediaan barang menggunakan bahasa pemograman PHP dan DBMS MySQL untuk mengatasi permasalahan yang terjadi pada CV. Sumber Permata Berlian, antara lain :

- 1. Sistem dapat melakukan perhitungan stok secara otomatis yang dimana barang masuk maka stok barang bertambah sendiri dan barang keluar maka stok barang akan berkurang sendiri.
- 2. Sistem dapat melakukan pencarian stok barang dan dapat menampilkan transaksi keluar masuknya barang secara otomatis tanpa harus membuka buku kembali serta dapat menampilkan informasi yang lebih cepat dan akurat.
- 3. Sistem dirancang dapat mencetak laporan-laporan yang dibutuhkan secara otomatis sesuai dengan keinginan pengguna sistem yang dimana sistem dapat mencetak laporan khususnya laporan persediaan barang

Adapun kelebihan dari sistem baru ini adalah sebagai berikut :

- 1. Sistem dapat melakukan pengolahan data persediaan barang secara terkomputerisasi sehingga dapat melakukan pencarian, menambah, mengubah, dan menghapus data sesuai keinginan dari pengguna sistem.
- 2. Sistem juga dapat membuat rekapitulasi laporan khususnya untuk laporan pemasukan barang, laporan pengeluran barang dan laporan retur barang yang dapat ditampilkan berdasarkan tanggal yang dipilih oleh pengguna sistem dan dapat dicetak sesuai dengan kebutuhannya

3. Sistem juga dapat melakukan perhitungan data stok akhir barang secara otomatis baik dengan adanya pemasukan barang, stok akan bertambah dan untuk retur barang dan pengeluaran barang, stok akan berkurang.

Dan kekurangan dari sistem baru ini adalah sebagai berikut :

- 1. Belum tersedia grafik atau diagram yang dapat menampilkan data persediaan barang untuk data perbandingan.
- 2. Belum terdapat fitur yang dapat diakses melalui sistem *mobile*